Miroslava Krátká METAPOST a mfpic - druhá část

*Zpravodaj Československého sdružení uživatelů TeXu*, Vol. 11 (2001), No. 1-3, 66–135

Persistent URL: <http://dml.cz/dmlcz/150210>

### **Terms of use:**

© Československé sdružení uživatelů TeXu, 2001

Institute of Mathematics of the Czech Academy of Sciences provides access to digitized documents strictly for personal use. Each copy of any part of this document must contain these *Terms of use*.

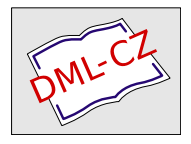

[This document has been digitized, optimized for electronic delivery](http://dml.cz) and stamped with digital signature within the project *DML-CZ: The Czech Digital Mathematics Library* http://dml.cz

# METAPOST a mfpic – druhá část

Miroslava Krátká

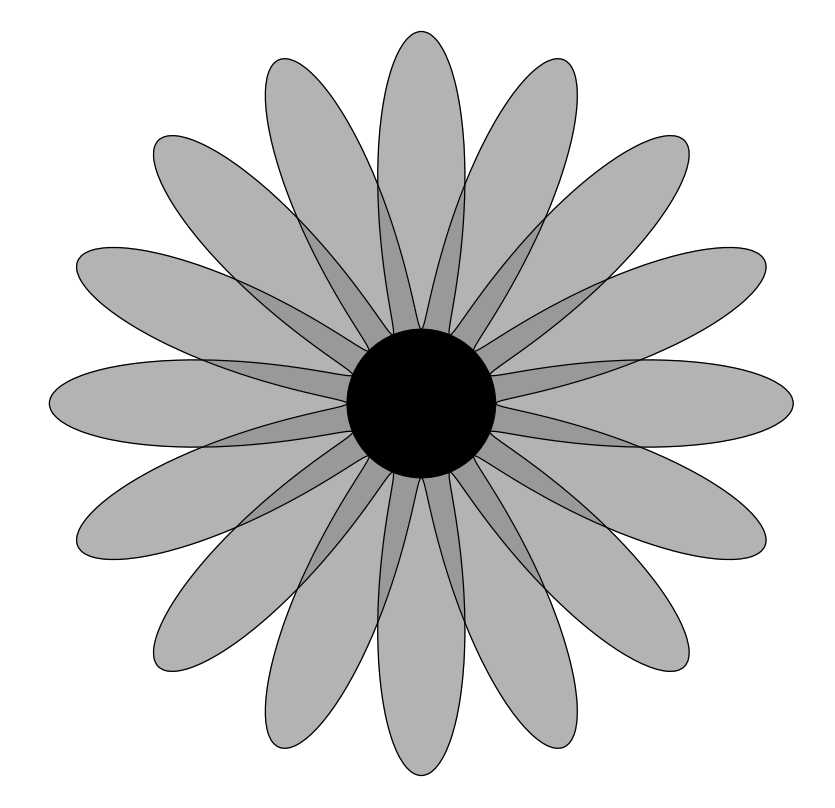

# Obsah

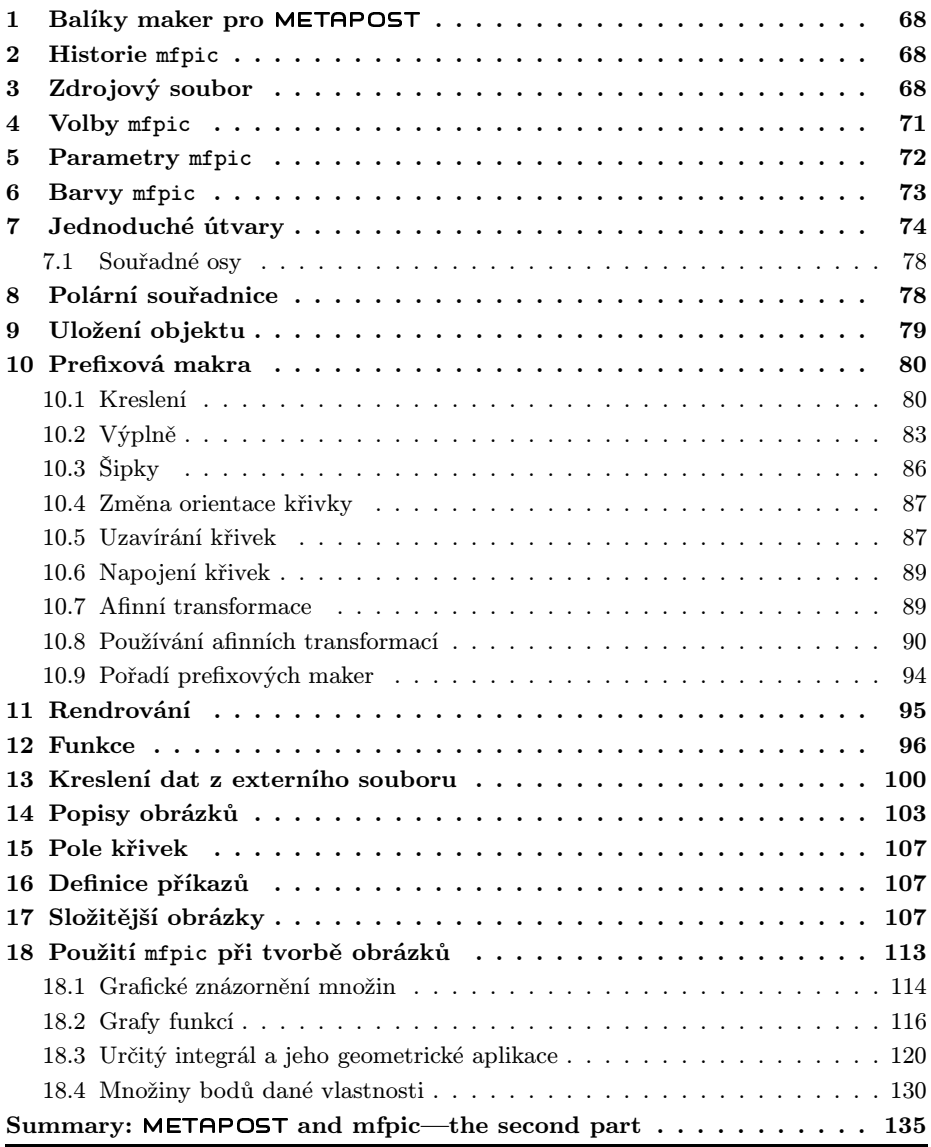

### 1. Balíky maker pro METAPOST

První část práce ukazuje nemalé možnosti METAPOSTu při kreslení obrázků. Chceme-li ovšem nakreslit náročnější obrázek, nestačí jen prolistovat manuálem; musíme se naučit pracovat s novým programovacím jazykem. To mnohé, zejména ty méně zvídavé, odradí. A právě pro ně se objevují balíky maker pro META- POST.

Takovými balíky jsou mfpic, kterým se v dalším textu budeme podrobněji zabývat (<http://comp.uark.edu/~luecking/tex/mfpic.html>), a feynmf, jehož autorem je Thorsten Ohl ([ftp://ftp.cstug.cz/pub/CTAN/macros/](ftp://ftp.cstug.cz/pub/CTAN/macros/latex/contrib/supported/feynmf) [latex/contrib/supported/feynmf](ftp://ftp.cstug.cz/pub/CTAN/macros/latex/contrib/supported/feynmf)). V roce 1989 byl vytvořen soubor maker feynman.mf pro kreslení Feynmanových diagramů. O pět let později, tedy v roce 1994, se autor inspiroval balíkem mfpic (zdrojový kód se zapisoval do zdrojového souboru LATEXu). Vzniklý feynmf využíval pro kreslení obrázků buď META- FONT, nebo METAPOST.

Zcela odlišná je grafická nadstavba pro METAPOST nazvaná metagraf. Jde o aplikaci napsanou v jazyce Java (je třeba Java2). Kreslí se pomocí menu a myši (<http://w3.mecanica.upm.es/metapost/metagraf.php>).

# 2. Historie mfpic

Během roku 1992 začal Tom Leathrum pracovat na tvorbě mfpic. Tento balík maker využívá pro kreslení METAFONT, přičemž zdrojový kód se zapisuje do vstupního souboru TEXu a užití příkazů samotného METAFONTu je pro uživatele skryto. V roce 1996 vývoj převzal Daniel H. Luecking. Od verze 0.3.0 z roku 1998 již můžeme využívat i METAPOST. Aktuální verzí k dubnu 2001 je verze 0.4.05. První zmínka o mfpic v češtině se objevila v roce 1994 v druhém čísle Zpravodaje  $\mathcal{L}$ TUGu zmíněného roku ([5, str. 87]). Autor se věnoval verzi mfpic 0.2, kterou upravil, a verzi 0.2.5.

# 3. Zdrojový soubor

Makra mfpic lze použít ve formátech plain, LAT<sub>EX</sub> i  $\mathcal{A}_{\mathcal{M}}\mathcal{S}$ -T<sub>EX</sub>. Než začneme tvořit naše obrázky, potřebujeme mít nainstalované následující soubory a balíky (prvním předpokladem je samozřejmě TEX a METAPOST, respektive META- FONT):

- grafbase.mp a dvipsnam.mp v adresáři prohledávaném METAPOSTem (například aktuální adresář), respektive grafbase.mf v adresáři prohledávaném METAFONTem,
- mfpic.tex a mfpic.sty v adresáři, ve kterém hledá TFX (například aktuální adresář),
- epsf.tex pro plain TEX,  $A\mathcal{M}S$ -TEX a LATEX2.09,
- supp-pdf.tex a supp-mis.tex pro pdfT $FX$ ,
- graphics nebo graphicx pro  $\mathbb{P} \text{Tr} X 2\varepsilon$  a pro pdf $\mathbb{P} \text{Tr} X$  s výstupem do pdf; tento případ vyžaduje tři soubory, a to pdftex.def, supp-pdf.tex, supp-mis.tex.

Jestliže žádný z uvedených souborů a balíků nenačteme (nebo tak učiníme až po načtení balíku mfpic), mfpic to provede sám. Například pro L<sup>A</sup>TEX načítá balík graphics. Toto vše je nezbytné pro vkládání námi vytvořených obrázků, jež je prováděno takto:

- \epsfbox  $\{jm\'eno\_souboru\}$  v plain TFXu,  $\mathcal{A}\mathcal{A}\mathcal{S}$ -TFXu a L<sup>A</sup>TFXu 2.09,
- \convertMPtoPDF  $\{jm\not\in\omega\}$ {1}{1} v pdfTEXu,
- \includegraphics  $\{jm\acute{e}n\acute{e}souboru\}$  v  $\mathbb{A}TRX2_{\epsilon}$  a pdf $\mathbb{A}TRXu$ .

V dalším výkladu budeme pojmem LATEX myslet LATEX 2ε. Zaměříme se na mfpic s využitím METAPOSTu.

Jak víme z předchozích odstavců, METAPOST vytváří soubory s příponou .*číslo*, a proto je v pdfIAT<sub>E</sub>Xu dále třeba přidat příkaz

 $\Delta$ PeclareGraphicsRule {\*} {mps} {\*} {}

Každý soubor využívající mfpic s METAPOSTem má v L<sup>AT</sup>FXu následující strukturu:

```
\documentclass{article}
```

```
\usepackage[metapost]{mfpic} %%% pokud neuvedeme nepovinný para-
                            %%% metr, bude použit pro tvorbu
                            %%% obrázků Metafont
%\usepackage{mfpic} %%% tyto dva řádky jsou ekvivalentní s řád-
%\usemetapost %%% kem předcházejícím
```

```
\begin{document}
```
\opengraphsfile{obrazek}

%libovolný zdrojový kód

 $\begin{align} \begin{bmatrix} a & b \end{bmatrix} \begin{bmatrix} c & c \end{bmatrix} \begin{bmatrix} e \\ f \end{bmatrix} \end{align}$ %příkazy popisující obrázek - výsledkem je obrazek.1 \end{mfpic}

%okolí mfpic lze zapisovat také takto:

```
\mfpic[g][h]{i}{j}{k}{l}
%příkazy popisující obrázek - výsledkem je obrazek.2
\endmfpic
```

```
\closegraphsfile
\opengraphsfile{picture}
\mfpic[m][n]{o}{p}{q}{r}
%příkazy popisující obrázek - výsledkem je picture.1
\endmfpic
\closegraphsfile
\end{document}
     Obdobný zdrojový soubor v plain TEXu:
\input mfpic.tex
\usemetapost
\opengraphsfile{obrazek}
\mfpic[a][b]{c}{d}{e}{f}
%příkazy popisující obrázek - výsledkem je obrazek.1
\endmfpic
\closegraphsfile
\bye
    Příkazem
        \Omegaotevíráme soubor, do kterého se zapisují příkazy METAPOSTu, příkaz
        \closegraphsfile
tento soubor zavírá (tyto příkazy by měly být používány pouze v udaném tvaru,
to jest ne jako okolí \begin\{okolí \} \ldots \ \end{bmatrix} v LATEXu). Příkazy
        \mbox{mfpic} [m\check{e}\check{t}ko_{\text{osa}_x}] [m\check{e}\check{t}ko_{\text{osa}_y}] \{x_{\text{min}}\} \{y_{\text{min}}\} \{y_{\text{max}}\}...
        \endmfpic
        \begin{equation} \begin{bmatrix} \begin{bmatrix} \begin{smallmatrix} \text{m} \end{smallmatrix} \end{bmatrix} & \begin{bmatrix} \text{m} \end{bmatrix} & \begin{bmatrix} \text{m} \end{bmatrix} & \begin{bmatrix} \text{m} \end{bmatrix} & \begin{bmatrix} \text{m} \end{bmatrix} & \begin{bmatrix} \text{m} \end{bmatrix} & \begin{bmatrix} \text{m} \end{bmatrix} & \begin{bmatrix} \text{m} \end{bmatrix} & \begin{bmatrix} \text{m} \end{bmatrix} & \begin{bmatrix} \text{m} \end{bmatrix} & \begin{bmatrix} \text{m} \end{bmatrix...
        \end{mfpic} (pouze v LAT<sub>E</sub>Xu)
uzavírají popis jednoho obrázku. Měřítko musí být zadáno alespoň na jedné ose;
je-li zadáno pouze jedno, je měřítko shodné pro osu x i y. Čísla x_{\min}, x_{\max} určují
```
rozsah osy x, čísla  $y_{\min}$ ,  $y_{\max}$  určují rozsah osy y.

Nyní jsou dvě možnosti způsobu zpracování vstupního souboru:

Po překladu vstupního souboru LAT<sub>EX</sub>em (respektive plain T<sub>E</sub>Xem) vzniknou soubory obrazek.mp a picture.mp. Tyto soubory přeložíme programem mpost (viz první část práce) a poté znovu spustíme LATEX (respektive TEX). Výsledkem je soubor s příponou .dvi. Nejsou-li při jeho prohlížení viditelné obrázky (například xdvi na novějších verzích operačního systému Linux obrázky zobrazuje), vytvoříme příslušným programem (dvips) postscriptový soubor a prohlédneme si jej například pomocí Ghostview.

Použijeme-li pdfLATEX (respektive pdfTEX), vznikne soubor s příponou .pdf, který si prohlédneme například prohlížečem Acrobat Reader.

### 4. Volby mfpic

Již v předchozím odstavci jsme se seznámili s jednou volbou balíku mfpic, a to metapost. Jak bylo vidět z ukázky, tyto volby se zapisují buďto jako nepovinné parametry u L<sup>A</sup>T<sub>E</sub>Xovského příkazu \usepackage, nebo ekvivalentními příkazy.

Můžeme použít následující volby:

- $\bullet$  metapost, \usemetapost popisy obrázků vytvářených pomocí mfpic jsou zapisovány do souboru s příponou .mp a tento soubor je zpracován METAPOSTem; příkaz musí být zapsán před otevřením souboru .mp, to jest před příkazem \opengraphsfile,
- $\bullet$  metafont, \usemetafont popisy obrázků jsou zadávány do souboru s příponou .mf, tento soubor je zpracován METAFONTem; příkaz musí být zapsán před otevřením souboru .mf, to jest před příkazem \opengraphsfile; tato volba je přednastavena (chceme-li tedy používat METAFONT, není nutno volbu udávat),
- mplabels, \usemplabels, \nomplabels –tato volba ovlivňuje zpracování popisek u příkazu \tlabel, popisky jsou zpracovány METAPOSTem; příkaz musí být uveden až za příkazem \usemetapost ; používáme pouze s následující volbou,
- truebbox, \usetruebbox, \notruebbox zajistí, aby METAPOST určil bounding box obrázku včetně textu; tuto volbu využíváme zároveň s volbou mplabels,
- clip,  $clipmfpic$ ,  $noclipmfpic odstraní části obrázku přesahující$ obdélník udaný rozměry u \mfpic; lze použít jak u METAFONTu, tak u METAPOSTu,
- centeredcaptions, \usecenteredcaptions, \nocenteredcaptions zkrácené řádky textu pod obrázkem vytvořeného příkazem \tcaption jsou umístěny do středu, neboli vycentrovány podle šířky obrázku,
- debug,  $mfpicdebugtrue$ ,  $mfpicdebugfalse sdělí nám více informací$ o průběhu zpracování vstupního souboru; tyto informace jsou zapisovány do souboru s příponou .log a v některých případech na obrazovku.

Pro naši práci jsou ideální následující dvě kombinace:

 $\text{usepackage [metapost, mplabels, truebbox] } \{mfpic\}$ 

 $\langle$ usepackage [metapost, mplabels, truebbox, clip]  $\{mfpic\}$ 

Volba mplabels zajistí, aby popisky zpracovával METAPOST; volba truebbox zajistí, aby METAPOST určil přesný bounding box obrázku a tento předal T<sub>E</sub>Xu (a tedy nevzniknou problémy například při obtékání obrázku); volba clip způsobí ořezání výsledného obrázku na rozměr námi zadaný (tudíž zamezíme zasahování okolního textu do obrázku). Všechny další kombinace různých voleb mfpic mohou dát zcela nesprávné výsledky.

# 5. Parametry mfpic

V makrech mfpic se samozřejmě objevuje mnoho parametrů, jejichž změnami můžeme dosáhnout různých, pro nás příjemných, efektů. U většiny maker, o kterých se zmiňuji v dalších odstavcích, je řečeno, jaké parametry ovlivňují jejich výsledky.

Některé parametry jsou uloženy jako dimenze TEXu; jiné jsou uloženy META- POSTem, tedy jejich případné změny uvnitř okolí \mfpic ... \endmfpic mají pouze lokální význam.

Významné pro nás mohou být následující parametry (veškerá zde zmíněná makra jsou podrobněji popisována v dalším textu).

Parametry TFXu:

- $\bullet$  \mfpicunit představuje základní jednotku délky; přednastavena je na hodnotu 1 pt; všechny  $x$ -ové a  $y$ -ové souřadnice jsou jí v makrech mfpic násobeny (proměnná typu dimenze),
- $\bullet$  \pointsize uchovává průměr kružnice používané v makru \point, dále průměr symbolů v makrech \plotsymbol a \plot; přednastavena je hodnota 2 pt (proměnná typu dimenze),
- \pointfilltrue, \pointfillfalse –logická proměnná určující, bude-li kružnice kreslená příkazem \point vyplněna, či nikoli,
- \headlen dimenze udávající délku šipky při použití makra \arrow; přednastavena je délka 3 pt,
- $\bullet$  \axisheadlen dimenze, která uchovává délku šipky při využití makra \axes, \xaxis, \yaxis; přednastavena je délka 5 pt,
- $\bullet$  \dashlen dimenze určující délku čárek v makru \dashed; přednastavena je délka 4 pt,
- $\bullet$  \dashspace dimenze udávající velikost mezer používaných v makru \dashed; přednastavena je mezera 4 pt,
- $\bullet$  \dashlineset makro, které nastaví standardní hodnoty pro \dashlen a \dashspace, to znamená obě hodnoty na 4 pt,
- $\bullet \ \dot{\ }$ dotlineset makro nastavující hodnotu pro  $\dagger$ dashlen na 1 pt a hodnotu \dashspace na 2 pt,
- $\bullet$  \symbolspace dimenze určující velikost mezery mezi symboly v makru \plot; přednastavena je mezera 5 pt,
- \hashlen dimenze uchovávající délku čárek používaných v makrech \xmarks a \ymarks; přednastaveny jsou délky 4 pt,
- $\bullet$  \dotsize dimenze určující velikost kruhů v makru, \dotted; přednastaven je průměr 0,5 pt,
- $\bullet$  \dotspace dimenze udávající mezery mezi středy kruhů vykreslujících se v makru \dotted; přednastavena je mezera o velikosti 3 pt,
- \polkadotspace –dimenze nastavující velikost mezer mezi středy kruhů používaných v makru \polkadot; přednastavena je mezera 10 pt,
- $\bullet$  \hatchspace dimenze uchovávající vzdálenost rovnoběžek používaných v makru \hatch; přednastavena je vzdálenost 3 pt,
- $\bullet$  \mfpicheight dimenze, v níž je uložena výška obrázku vytvořeného v okolí \mfpic ... \endmfpic,
- \mfpicwidth –dimenze, v níž je uložena šířka obrázku vytvořeného okolím \mfpic ... \endmfpic.

Poslední dvě dimenze (výška a šířka obrázku) jsou pro nás praktické v případě, že bychom chtěli "šidit" při umisťování obrázku. Standardně jsou vypočítávány z údajů zadaných v příkazu \mfpic v úvodu každého obrázku.

Chceme-li některou z dimenzí T<sub>E</sub>Xu změnit, provedeme to obvyklým způsobem, to znamená například \mfpicunit=3pt (v L<sup>A</sup>T<sub>E</sub>Xu můžeme také příkazem \setlength{\mfpicunit}{3pt}).

Parametry METAPOSTu (neboli T<sub>E</sub>Xovská makra nastavující interní parametry METAPOSTu, jejichž přesné názvy pro nás nejsou podstatné):

- \pen  ${tlow\text{size}}$ , \drawpen  ${tlow\text{size}}$  nastaví tloušťku pera pro kreslení; přednastavena je hodnota 0,5 pt,
- \hatchwd  ${tlow\text{size}}$  určuje tloušťku čar používaných při šrafování; přednastavena je hodnota 0,5 pt,
- \polkadotwd  $\{pr\hat{i}m\hat{e}r\}$  přiřazuje průměr kruhům využívaným v makru \polkadot; přednastavena je hodnota 5 pt,
- \headshape  $\{pom\check{e} \} \{nap\check{e} \} \{vylarven\check{i}\} \text{toto makro určuje tvar šipky}\}$ používané v makrech \arrow, \axes, \xaxis, \yaxis; poměr je poměr šířky šipky k její délce, napětí představuje napětí Bézierovy křivky, kterou je šipka vykreslena, a vybarvení značí, či je šipka otevřená (hodnota false) nebo uzavřená a vybarvená; přednastaveny jsou hodnoty 1, 1, false.

# 6. Barvy mfpic

V METAPOSTových makrech pro mfpic, to jest v souboru grafbase.mp, se setkáváme se čtyřmi barvami – drawcolor, fillcolor, hatchcolor, headcolor.

Barvou drawcolor jsou vykreslovány křivky, barva fillcolor je využívána pro výplně, hatchcolor pro šrafování a headcolor pro kreslení šipek. Všechny tyto barvy jsou přednastaveny na černou barvu.

Nejjednodušší způsob, jak některou z výše uvedených barev změnit, je použití odpovídajícího příkazu:

```
\dagger \{barva\}\left\{\text{fillo} \right\}\hbox{\texttt{bar}} ,
\heasuredangleheadcolor \{barva\}
```
Parametrem barva může být:

- předdefinovaná barva black, white, red, green, blue, cyan, magenta, yellow (tzn. černá, bílá, červená, zelená, modrá, tyrkysová, fialová, žlutá),
- barva vyjádřená modelem  $\texttt{rgb} \texttt{rgb}(a, b, c)$ , kde  $a, b, c$  jsou čísla z intervalu  $\langle 0, 1 \rangle$ .
- barva vyjádřená modelem cmyk cmyk  $(a, b, c, d)$ , kde  $a, b, c, d$  jsou čísla z intervalu  $(0, 1)$ , převádí barvu udanou modelem cmyk na model rgb,
- barva vyjádřená modelem RGB RGB  $(a, b, c)$ , kde  $a, b, c$  jsou z intervalu  $(0, 255)$ , převádí barvu v modelu RGB na model rgb,
- barva vyjádřená modelem gray gray  $(a)$ , kde a je z intervalu  $(0, 1)$ , odpovídá barvě  $a *$  white,
- $\bullet$  barva námi předdefinovaná (model named) můžeme využít barvy definované v souboru dvipsnam.mp nebo barvy jiné, námi nadefinované pomocí příkazu

 $\{\text{indefinecolor} \} \{model\} \}$ 

kde jméno barvy je libovolný námi zvolený název pro barvu, model je jeden z modelů rgb, RGB, cmyk, gray, named a barva je vyjádření požadované barvy v použitém modelu. Použijeme-li model named, pouze přejmenujeme danou barvu.

Druhou možností změny barvy jsou příkazy:

```
\langledrawcolor [model] \{barva\}\left\{ \pm 1 \right\} \left\{ \pm 1 \right\}\hat{C}\begin{cases} \text{model} & \text{forward} \end{cases}
```
kde model může být rgb, cmyk, RGB, named, nebo gray a barva je "hodnota" barvy v příslušném modelu.

# 7. Jednoduché útvary

Příkaz

```
\pointdef \{název} (x, y)
```
umožňuje definovat název pro bod a jeho souřadnice, kde název je námi zvolený název (neobsahující zpětné lomítko) pro bod o souřadnicích  $(x, y)$ . Nadefinujeme--li například  $\partial \Omega$ , mfpic bude příkaz  $M$  chápat jako zadání souřadnic (3,7) a \Mx, popř. \My, bude expandovat na 3, popř. 7.

Makro

 $\Delta [pr\{m\{r\},\{x_1, y_1\},\{x_2, y_2\},\dots\}]$ 

vykreslí kruhy se středy  $(x_1, y_1), (x_2, y_2), \ldots$  a průměrem odpovídajícím hodnotě proměnné \pointsize (přednastavené na velikost 2 pt). Nepovinný parametr průměr nám umožňuje přednastavenou hodnotu průměru kruhů jednoduše upravovat. Chceme-li body označovat pouze kružnicemi, využijeme příkazu \pointfillfalse; standardní nastavení, \pointfilltrue, vyplňuje kruhy barvou fillcolor.

Příkaz

\grid {mezera vertikálních rovnoběžek,

mezera horizontálních rovnoběžek}

vytvoří systém kruhů, které umístí na průsečíky horizontálních a vertikálních rovnoběžek. Vzdálenost těchto rovnoběžek udáme dvěma povinnými parametry, a to mezera vertikálních rovnoběžek a mezera horizontálních rovnoběžek; tyto parametry zadáváme bezrozměrné, tedy pouze čísla bez jednotky. Kruhy odpovídají interní proměnné onedot typu picture, což je vnitřek kruhu o průměru 0,5 pt.

Nejsme-li zastánci označování bodů kruhy či kružnicemi, zalíbí se nám makro

 $\phi$ lotsymbol  $[průměr]$   $\{symbol\}$   $\{(x_1, y_1), (x_2, y_2), \dots\}$ vykreslující symboly se středy o souřadnicích  $(x_1, y_1), (x_2, y_2), \ldots$  K dispozici jsou tyto symboly:

- Circle kružnice,
- Diamond  $k$ osočtverec,
- Square čtverec,
- $\bullet$  Triangle trojúhelník,
- SolidCircle  $kruh$ .
- SolidDiamond vyplněný kosočtverec,
- SolidSquare vyplněný čtverec,
- Solid $Triangle vyplněný trojúhelník,$
- $Cross křížek,$
- Plus plus,
- Star hvězda.

Velikost symbolů koresponduje s hodnotou  $\partial$ ie size (=2 pt) a lze ji upravit nepovinným parametrem průměr . Vyplněné symboly mají barvu odpovídající fillcolor.

Lomenou čáru s vrcholy v bodech  $(x_1, y_1), (x_2, y_2), \ldots$  nakreslíme příkazy

\polyline  $\{(x_1, y_1), (x_2, y_2), \dots\}$ ,  $\{\text{lines } \{(x_1, y_1), (x_2, y_2), \dots\}$ 

Makro

 $\text{polygon } \{(x_1, y_1), (x_2, y_2), \dots\}$ 

vykreslí uzavřený polygon s vrcholy v bodech  $(x_1, y_1), (x_2, y_2), \ldots$ 

Příkaz

\rect  $\{(x_1, y_1), (x_2, y_2)\}$ 

vytvoří obdélník, kde  $(x_1, y_1), (x_2, y_2)$  jsou protilehlé vrcholy obdélníku.

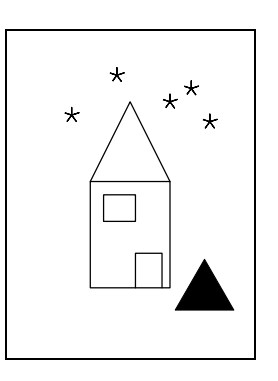

\mfpic[10]{0}{7}{0}{10} \rect{(2,1.5),(5,5.5)} \polyline{(2,5.5),(3.5,8.5),(5,5.5)} \lines{(3.7,1.5),(3.7,2.8), (4.7,2.8),(4.7,1.5)} \polygon{(2.5,4),(2.5,5), (3.7,5),(3.7,4)} \plotsymbol[17pt]{SolidTriangle} {(6.3,1.3)} \plotsymbol[5pt]{Star}{(1.3,8), (3,9.5),(5,8.5),(6.5,7.75),(5.8,9)} \endmfpic

Kružnici se středem  $(x, y)$  a poloměrem r nakreslíme pomocí příkazu

 $\text{circle } \{(x, y), r\}$ 

Elipsu popisuje makro

\ellipse  $[\theta]$   $\{(x, y), r_{x, r_y}\}$ 

kde  $r_x$  je délka hlavní poloosy,  $r_y$  délka vedlejší poloosy,  $(x, y)$  je střed elipsy a nepovinný parametr  $\theta$  umožňuje otočení elipsy o  $\theta$  stupňů proti směru hodinových ručiček kolem jejího středu.

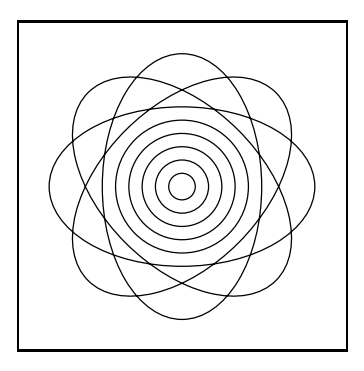

```
\mfpic[10]{-5}{5}{-5}{5}
\circle{(0,0),2.5}
\{circle\}(0,0),2\}\circle{(0,0),1.5}
\circle{(0,0),1}
\circle{(0,0),0.5}
\ellipse{(0,0),5,3}
\ellipse[45]{(0,0),5,3}
\ellipse[90]{(0,0),5,3}
\ellipse[135]{(0,0),5,3}
\endmfpic
```
Bézierovu křivku procházející body  $(x_1, y_1), (x_2, y_2), \ldots$  vykreslíme příkazem  $\text{curve}$   $[nap\check{e}t_i]$   $\{(x_1, y_1), (x_2, y_2), \dots\}$ 

Nepovinný argument napětí upravuje napětí křivky, o němž jsme se zmiňovali již v první části této práce. Jeho předdefinovaná hodnota je 1.

Uzavřenou Bézierovu křivku procházející body  $(x_1, y_1), (x_2, y_2), \ldots$  získáme příkazem

 $\cyclic$  [napětí] { $(x_1, y_1), (x_2, y_2), \ldots$ }

Nepovinný argument *napětí* využijeme stejně jako u předchozího příkazu v případě, že chceme upravit vzhled křivky.

Makro

\fcncurve  $[nap\check{e}t\hat{i}] \{(x_1, y_1), (x_2, y_2), (x_3, y_3)\}$ 

vytvoří křivku procházející danými body. Výsledná křivka je více symetrická než při použití \curve, příkaz je proto vhodný například pro kreslení grafů funkcí. Nepovinný argument opět ovlivňuje napětí křivky a je přednastaven na hodnotu 1,2.

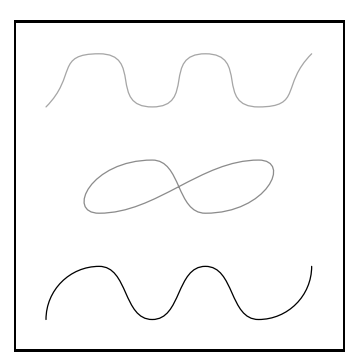

\mfpic[20]{0}{5}{0}{5} \curve{(0,0),(1,1),(2,0), (3,1),(4,0),(5,1)} \draw[.55white]\cyclic{ (1,2),(2,3),(3,2), (4,3)} \draw[.65white]\fcncurve{ (0,4),(1,5),(2,4), (3,5),(4,4),(5,5)} \endmfpic

Chceme-li nakreslit kruhový oblouk, máme k dispozici několik možností pro jeho zadání:

 $\arc$  [s]  $\{(x_1, y_1), (x_2, y_2), \theta\}$ 

vykresluje oblouk z bodu  $(x_1, y_1)$  do bodu  $(x_2, y_2)$  tak, aby oblouk pokrýval úhel θ, který je měřen proti směru hodinových ručiček.

Oblouk procházející třemi body  $(x_1, y_1), (x_2, y_2), (x_3, y_3)$  je zadán příkazem  $\arct{\text{t}} \{(x_1, y_1), (x_2, y_2), (x_3, y_3)\}$ 

Makro

 $\arctan[p]$   $\{(x_{s,y_s),\theta_1,\theta_2,r\}}$ nakreslí část kružnice se středem  $(x_{s,y_s})$  a poloměrem r začínající úhlem  $\theta_1$  a končící úhlem  $\theta_2$ , přičemž oba úhly jsou měřeny proti směru hodinových ručiček od kladné části souřadné osy x.

Posledním možným zadáním kruhového oblouku je příkaz

\arc [c]  $\{(x_{s,y_{s),(x_1,y_1),\theta}}\}$ který vykreslí oblouk se středem  $(x_{s,y_s})$  začínající v bodu  $(x_1, y_1)$  a pokrývající úhel θ. Všechna předchozí zadání oblouku (s parametry [s], [t], [p]) jsou interně převáděna a vykreslena tímto makrem.

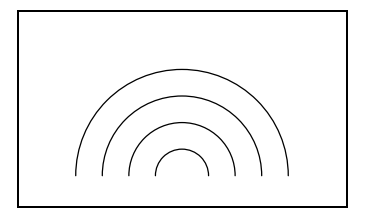

\mfpic[10]{-5}{5}{0}{5}  $\arcsin(1,0), (-1,0),180$  $\ar{t}({-2,0),(0,2),(2,0)}$ \arc[p]{(0,0),0,180,3} \arc[c]{(0,0),(4,0),180} \endmfpic

#### 7.1. Souřadné osy

Pro znázornění souřadných os můžeme použít jedno z následujících maker:

 $\langle \text{axes} \left[ \text{délka\_šipku} \right] \rangle$  $\xrightarrows$   $délka \simeq$   $jipky$  $\forall$ axis  $\left[$ *délka\_šipky* 

První z maker vyznačuje obě souřadné osy, zbývající dvě makra pouze souřadnou osu x, respektive y. Nevyužijeme-li nepovinný parametr, budou na osách vykresleny šipky o délce přiřazené proměnné \axisheadlen (přednastavena je hodnota 5 pt), tvaru určeného makrem \arrow a barvě odpovídající headcolor. Značky na osách získáme příkazem

 $\xmax\{seznam_bodi\_na\_ose\_x\}$ pro osu x a příkazem

 $\{\gamma\}$  \ymarks  $\{seznam\_bod\`u\_na\_ose\_y\}$ pro osu y. Délka čárečky odpovídá hodnotě \hashlen, nastavena je na 4 pt.

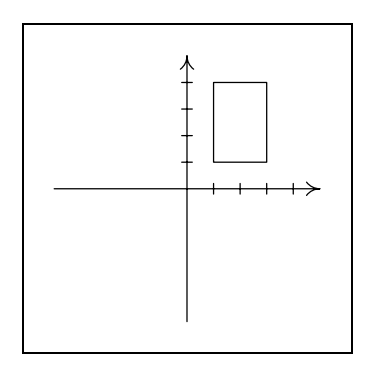

\mfpic[10]{-5}{5}{-5}{5} \axes \xmarks{1,2,3,4} \ymarks{1,2,3,4}  $\text{((1,1), (3,4)}$ \endmfpic

# 8. Polární souřadnice

Příkaz

```
\pi {(r_1, \theta_1), (r_2, \theta_2), \ldots}
```
nahradí seznam bodů zadaných polárními souřadnicemi odpovídajícími souřadnicemi pravoúhlými.

Makro

\turtle  $\{(x, y), (u_1, v_1), (u_2, v_2), \dots\}$ nakreslí lomenou čáru, která vychází z bodu  $(x, y)$  a dále postupuje vždy o daný vektor.

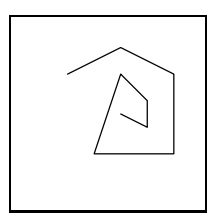

\mfpic[10]{0}{5}{0}{5} \turtle{(1,4),(2,1),(2,-1),(0,-3),  $(-3,0)$ , $(1,3)$ , $(1,-1)$ , $(0,-1)$ , $(-1,0.5)$ } \endmfpic

Kruhovou výseč o středu  $(x, y)$  a poloměru r zadáváme dvěma ohraničujícími úhly, a to pomocí příkazu

 $\setminus$ sector  $\{(x, y), r, \theta_1, \theta_2\}$ Úhly  $\theta_1$  a  $\theta_2$  jsou měřeny proti směru hodinových ručiček od rovnoběžky se souřadnou osou x.

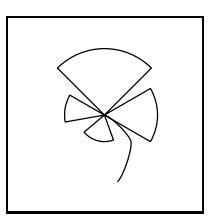

```
\mfpic[10]{0}{5}{0}{5}
\sector{(2.5,2.5),2,30,-30}
\sector{(2.5,2.5),2.5,45,135}
\sector{(2.5,2.5),1.5,150,190}
\sector{(2.5,2.5),1,220,290}
\curve[2]{(2.5,2.5),(3.5,1.5),(3,0)}
\endmfpic
```
# 9. Uložení objektu

Používáme-li ve zdrojovém textu obrázku několikrát jeden objekt, který je dvojicí nebo cestou, je výhodné si jej uložit příkazem

\store {jméno} {objekt}

a na potřebném místě vložit pomocí makra

 $\in$ fobj  $\{jm\acute{e}no\}$ 

Pomocí \mfobj lze vložit libovolnou proměnnou typu path (nejen uloženou pomocí \store), která je využívána v METAPOSTovém kódu našeho obrázku.

Praktické využití těchto příkazů bude ukázáno u vhodných obrázků následujících odstavců.

### 10. Prefixová makra

Některá z maker balíku mfpic se chovají jako tzv. prefixová makra, což v praxi znamená, že se tato makra aplikují na příkazy stojící ihned za nimi.

#### 10.1. Kreslení

Makro

 $\langle \text{draw} [barva] \dots$ 

vykreslí námi požadovaný objekt plnou čarou.

Příkaz

 $\delta$  [délka, mezera] ...

použije pro vykreslení objektu čáru přerušovanou. Přednastavená délka jedné čárky je dána hodnotou proměnné \dashlen (je rovna 4 pt); mezery mezi jednotlivými čárkami jsou určeny rozměrem \dashspace (je roven rovněž 4 pt). Čárky na začátku a konci křivky jsou dlouhé polovinu z hodnoty \dashlen. Aby byl zachován námi požadovaný poměr čárek a mezer, mohou být námi zadané délky čárek a rozměry mezer v nepovinných parametrech mírně upraveny, tedy mohou být prodlouženy či zkráceny.

Křivku vykreslíme tečkovanou čarou, použijeme-li makro

\dotted [velikost, mezera] ...

Předdefinovanou velikost teček udává hodnota proměnné \dotsize (je rovna 0,5 pt), předdefinovaný rozměr mezer je dán hodnotou \dotspace (je roven 3 pt). Na začátku a konci křivky je vykreslena tečka. Velikost teček a mezer může být ovlivněna stejně jako u \dashed.

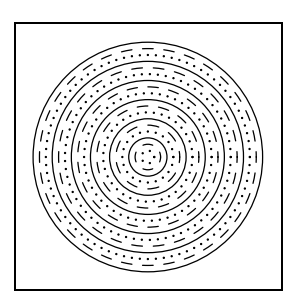

\mfpic[8]{-5.5}{5.5}{-5.5}{5.5} \dotted\circle{(0.0).0.3} \dashed\circle{(0.0).0.6} \draw\circle{(0,0),0.9} \dotted\circle{(0.0).1.2} \dashed\circle{(0,0),1.5} \draw\circle{(0,0),1.8} \dotted\circle{(0,0),2.1} \dashed\circle{(0,0),2.4} \draw\circle{(0,0),2.7} \dotted\circle{(0.0).3} \dashed\circle{(0,0),3.3} \draw\circle{(0,0),3.6} \dotted\circle{(0,0),3.9} \dashed\circle{(0,0),4.2} \draw\circle{(0,0),4.5} \dotted\circle{(0,0),4.8} \dashed\circle{(0,0),5.1} \draw\circle{(0,0),5.4} \endmfpic

Zdá-li se nám tečkovaná nebo čárkovaná čára příliš obyčejná, máme možnost vykreslení křivky například pomocí symbolů trojúhelníku, kosočtverce, křížku či hvězdičky

 $\Delta$ |  $\Delta$ |  $\Delta$ |  $\Delta$ |  $\Delta$ |  $\Delta$ |  $\Delta$ |  $\Delta$ |  $\Delta$ |  $\Delta$ |  $\Delta$ |  $\Delta$ |  $\Delta$ |  $\Delta$ |  $\Delta$ |  $\Delta$ |  $\Delta$ |  $\Delta$ |  $\Delta$ |  $\Delta$ |  $\Delta$ |  $\Delta$ |  $\Delta$ |  $\Delta$ |  $\Delta$ |  $\Delta$ |  $\Delta$ |  $\Delta$ |  $\Delta$ |  $\Delta$ |  $\Delta$ |  $\Delta$ |  $\Delta$ |  $\Delta$ |  $\Delta$ |  $\Delta$ |  $\Delta$ |

Na místě povinného parametru symbol smí být jakýkoli symbol používaný u makra \plotsymbol (viz strana 75). Přednastavená velikost odpovídá  $\partial$   $|=5$  pt) a *mezera* odpovídá  $\sum$ symbolspace  $(=5$  pt).

Makro

 $\boldsymbol{\infty}$  [velikost] {symbol} ...

také vykresluje symboly stejné jako v makru \plotsymbol (viz strana 75), ale nakreslí je pouze v bodech, jimiž jsme zadali křivku, na kterou toto makro aplikujeme. Parametr velikost je nastaven na hodnotu rovnu  $\partial^2 (1 - 2)$ t).

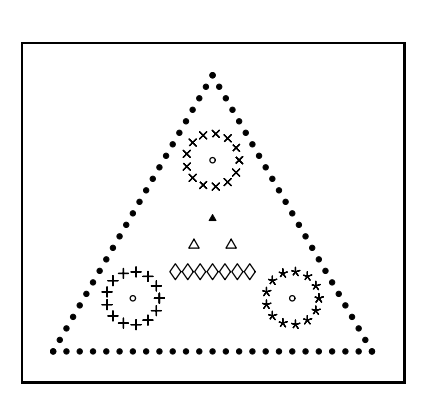

\mfpic[10]{0}{12}{0}{10.4} \plot{SolidCircle} \lines{(0,0),(12,0)} \plot{SolidCircle} \lines{(0,0),(6,sqrt108)} \plot{SolidCircle} \lines{(12,0),(6,sqrt108)} \plot[3pt,5pt]{Plus} \circle{(3,2),1} \plot[3pt,5pt]{Star} \circle{(9,2),1} \plot[3pt,5pt]{Cross} \circle{(6,(2+sqrt27)),1} \plotnodes{Circle}\polygon{ (3,2),(9,2),(6,(2+sqrt27))} \plot[4pt,5pt]{Diamond} \lines{(4.6,3),(7.4,3)} \plotnodes[3pt]{Triangle} \lines{(5.3,4),(6.7,4)} \plotsymbol[2pt] {SolidTriangle}{(6,5)} \endmfpic

Pro nadefinování vlastní čárkované čáry použijeme příkaz

 $\{dashpattern \{jm\'eno\} \{čárka<sub>1</sub>, mezera<sub>1</sub>, čárka<sub>2</sub>, mezera<sub>2</sub>, ... \}$ kde jménu je přiřazen vzorek tvořený postupně čárkou<sub>1</sub>, mezerou<sub>1</sub>, čárkou<sub>2</sub>, me $zerou_2$  atd. Čárka délky 0 pt odpovídá tečce. Popis vzoru musí končit mezerou.

Námi nadefinovanou čáru využijeme pro vykreslení křivky pomocí příkazu

 $\{\text{gendshed } \{jm\acute{e}no\} \dots \quad .$ 

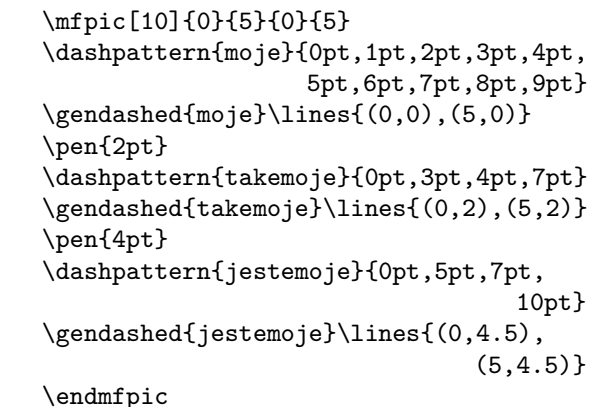

#### 10.2. Výplně

Následující prefixová makra mohou být aplikována pouze na uzavřené křivky. Makro

 $\setminus$ gfill  $\lceil \frac{barval}{\cdots} \rceil$ ...

vyplní uzavřenou křivku barvou uvedenou v nepovinném parametru barva. Není- -li barva uvedena, je použita přednastavená barva odpovídající fillcolor. Inverzním příkazem ke \gfill je příkaz \gclear.

Příkaz

 $\backslash$ shade  $[\check{sed}] \dots$ 

vyplní uzavřenou křivku. Nepovinným parametrem šeď můžeme ovlivňovat stupeň šedi (přednastavena je hodnota 0.75white).

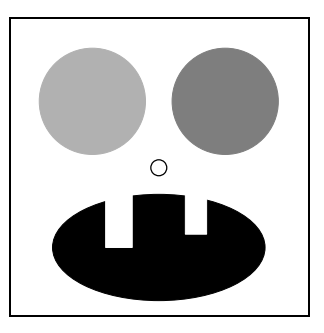

\mfpic[10]{-5}{5}{-5}{5}  $\refill\ell\gtrsim(0,-3),4,2\}$ \gclear\rect{(-2,-3),(-1,-1)} \gfill[white]  $\text{{(1,-2.5), (1.8,-1)}}$ \shade[0.9]\circle{(-2.5,2.5),2} \shade[0.7]\circle{(2.5,2.5),2} \circle{(0,0),0.3} \endmfpic

Makro

\thatch [mezera,úhel] [barva] ...

vyšrafuje uzavřenou křivku. Mezery, standardně nastavené na hodnotu \hatchspace  $(=3$  pt), mohou být změněny hodnotou nepovinného parametru mezera. Při nulové či záporné hodnotě je křivka vyplněna stejně jako příkazem \gfill. Tloušťka čáry, kterou jsou šrafy vykreslovány, je dána makrem \hatchwd (standardně =0,5 pt). Parametrem úhel ovlivníme sklon šrafů (přednastaven je úhel 0◦) a parametrem barva jejich barvu (ta odpovídá hodnotě hatchcolor). Parametry mezera a úhel zadáváme pouze současně a také při využití parametru barva musí být zadány i mezera a úhel.

Pro práci se šrafováním jsou připravena makra:

 $\lambda$  lhatch  $[mezen]$   $[barva]$  ...

šrafuje z levého horního rohu k pravému dolnímu (to znamená pod úhlem −45◦);  $\mathcal{L}$  [mezera]  $\mathcal{L}$ ...

šrafuje z pravého horního k levému dolnímu rohu (to znamená pod úhlem 45◦);  $\lambda$  \xhatch  $[mezen]$   $[barva]$  ...

 $\hat{\text{me } zero}$  [barva] ...

jsou kombinací lhatch a rhatch.

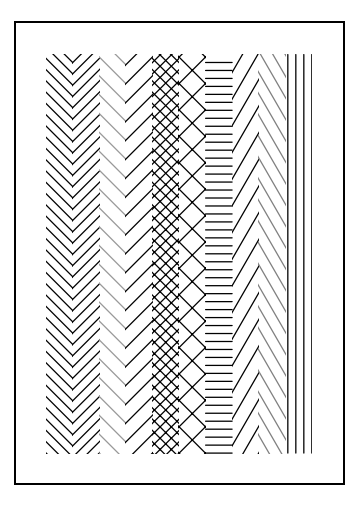

```
\mfpic[10]{0}{10}{0}{15}
\lhatch\rect{(0,0),(1,15)}
\mathcal{\text{I}(1,0),(2,15)}\lhatch[5][.6white]
       \text{\{2,0\},(3,15)}\mathcal{5} \rect{ (3,0) , (4,15) }\xhat{ch}\rect{ (4,0) , (5,15) }\hat{[7]} \rect{(5,0), (6,15)}\thatch\rect{(6,0),(7,15)}
\thatch[5,60 deg]
       \text{(7,0),(8,15)}\thatch[4,120 deg][.5white]
       \text{ (8,0), (9,15)}\thatch[3,90 deg]
      \text{{(9,0),(10,15)}}\endmfpic
```
Makro

 $\boldsymbol{\lambda}$   $\boldsymbol{\lambda}$   $\boldsymbol{\$ 

vyplní uzavřený útvar kruhy o velikosti udané hodnotou \polkadotwd (=5 pt) vyplněnými barvou fillcolor s mezerami odpovídající hodnotě \polkadotspace  $(=10 \text{ pt})$ .

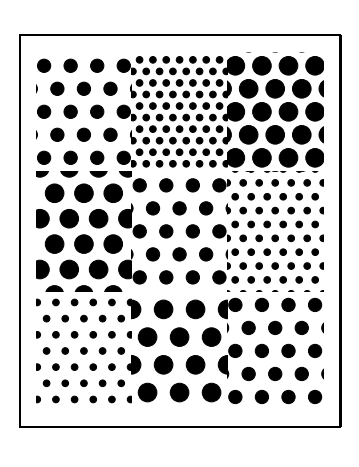

```
\mfpic[9]{0}{12}{0}{15}
\boldsymbol{\cdot} (0,10), (4,15)}
\text{C}(4,5), (8,10)\text{colkadot}\text{(8,0),(12,5)}\polkadotwd{2.5pt}
\polkadot[5]
  \text{(4,10),(8,15)}\polkadot[6]
  \rect{(8,5),(12,10)}
\polkadot[7]\rect{(0,0),(4,5)}
\polkadotwd{7pt}
\polkadot\rect{(8,10),(12,15)}
\polkadot[11]
  \text{(0,5), (4,10)}\polkadot[12]
  \text{(4,0),(8,5)}\endmfpic
```
Další možností vyplňování uzavřené křivky je její "pokrytí" námi nadefinovaným vzorem, jakési "kachličkování". Vzor vytvoříme pomocí okolí

 $\theta$ ile {jméno\_vzoru, jednotka, šířka, výška, ořezání}

... \endtile ,

 $\begin{align} \begin{cases} \text{begin} \end{cases} \text{where} \end{cases} \begin{cases} \text{begin}} \end{cases} \end{align}$ 

Vzor je tvořen v obdélníku, respektive čtverci, s protilehlými vrcholy (0, 0) a (šířka, výška) a definují ho veškeré příkazy v okolí \tile ... \endtile, respektive begin{tile} ... end{tile}. Povinný parametr jednotka určuje jednotku, ve které je daný vzor kreslen; parametr ořezání má hodnoty true (kachlička je oříznuta na námi zadaný obdélník nebo čtverec) a false (kachličky nejsou ořezány; při pokládání jsou použity takové, jaké jsme je vytvořili, nezávisle na možné přesahy přes dané rozměry).

Příkaz

 $\text{tess } \{im\'eno\_vzoru\} \dots$ 

vyplní uzavřenou křivku vzorem jméno vzoru. Vždy musíme použít nějaký námi vytvořený vzor, neboť v mfpic není žádný předdefinovaný. Při pokusu o pokrytí otevřené křivky nedostaneme chybové hlášení, ale křivka bude pouze vykreslena. Kachličkování je prováděno tak, aby levý dolní roh některé z pokrývajících kachliček ležel v počátku, a dělá se postupně zdola nahoru a zleva doprava (viz efekt v případě false na následujícím obrázku).

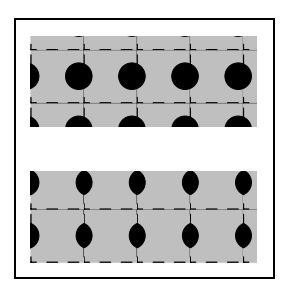

\mfpic[17]{0}{5}{0}{5} \begin{tile}{kachl\_i,20pt,1,1,true}  $\dashed\shade\rect{(0,0), (1,1)}$ \gfill\circle{(-0.1,0.5),0.25} \gfill\circle{(1.1,0.5),0.25} \end{tile} \tile{kachl\_ii,20pt,1,1,false}  $\dashed\shade\rect{(0,0), (1,1)}$ \gfill\circle{(-0.1,0.5),0.25} \gfill\circle{(1.1,0.5),0.25} \endtile \tess{kachl\_i}\rect{(0,0),(5,2)} \tess{kachl\_ii}\rect{(0,3),(5,5)} \endmfpic

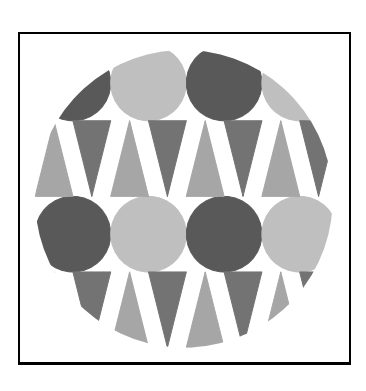

\mfpic[8]{-7}{7}{-7}{7} \tile{kachlicka,cm,2,2,true} \gfill[.35white] \circle{(.5,1.5),.5} \gfill[.75white] \circle{(1.5,1.5),.5} \gfill[.65white]\polygon{  $(0,0),(.25,1),(.5,0)$ \gfill[.45white]\polygon{  $(.5,1),(.75,0),(1,1)$ \gfill[.65white]\polygon{  $(1,0)$ ,  $(1.25,1)$ ,  $(1.5,0)$ } \gfill[.45white]\polygon{  $(1.5,1), (1.75,0), (2,1)$ \endtile \tess{kachlicka} \circle{(0,0),7} \endmfpic

### 10.3. Šipky

#### Makro

 $\arrow [1$  délka šipky $\vert$  [r otočení] [b posunutí zpět] [c barva] Jednotlivé nepovinné parametry mají následující význam:

- $\bullet$  b posun šipky směrem k počátku křivky, a to po tečně křivky v jejím posledním bodu; přednastavená hodnota pro tento parametr je 0 pt,
- $\bullet$  c barva šipky; předdefinovaná barva odpovídá barvě headcolor,
- $\bullet$  1 délka šipky; předdefinovaná délka koresponduje s hodnotou \headlen, což je 3 pt,

•  $r$  – otočení šipky proti směru hodinových ručiček; přednastaven je úhel  $0°$ . Parametry mohou být zapsány v jakémkoli pořadí. Při použití otočení současně s posunem je třeba myslet na to, že je nejdříve provedeno otočení a poté posun, ovšem ten už probíhá na otočené tečně. Při zápisu nepovinných parametrů tohoto makra může (a nemusí) být mezi l a délkou šipky, respektive mezi r a otočením a podobně, mezera.

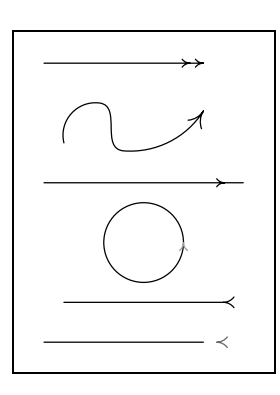

```
\mfpic[15]{0}{5}{0}{7}
\arrow\arrow[b 5pt]\lines{
                         (0,7), (4,7)}
\arrow [1 6pt] \curve{(0.5,5),(1.4,6),
                     (2,4.8), (4,5.8)\arrow [b 7pt] \lines{(0,4),(5,4)}
\arrow[c .6white]\circle{
                         (2.5, 2.5), 1\arrow[r180][l4pt]
             \lines{(0.5,1),(4.5,1)}
\arrow[r180][l4pt][b5pt][c.4white]
                 \lines{(0,0),(4,0)}
\endmfpic
```
### 10.4. Změna orientace křivky

Orientaci křivky můžeme jednoduše změnit příkazem

\reverse ... .

Tohoto makra využijeme například při vykreslování šipek v počátečním i koncovém bodu křivky:

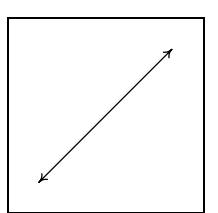

\mfpic[10]{0}{5}{0}{5} \arrow\reverse\arrow\lines{(0,0),(5,5)} \endmfpic

První šipka zleva ve zdrojovém zápisu je kreslena v počátečním bodu dané křivky.

### 10.5. Uzavírání křivek

V mfpic jsou nadefinované tyto uzavřené křivky: \rect, \circle, \ellipse, \sector, \cyclic, \polygon, \plrregion a \btwnfcn. Libovolné jiné křivky, které se nám na pohled mohou jevit uzavřenými, mfpic chápe jako otevřené.

Pokud jsme vytvořili otevřenou křivku, můžeme využít některý z následujících příkazů pro její uzavření. Všechny uvedené příkazy způsobí uzavření i z pohledu mfpic.

- $\bullet$  \lclosed uzavře křivku úsečkou z počátečního do koncového bodu křivky
- $\bullet$  \bclosed uzavře křivku Bézierovou křivkou vedenou z prvního k poslednímu bodu dané křivky
- $\bullet$  \cbclosed uzavře křivku doplněním kubického B-splinu mezi prvním a posledním bodem zadané křivky
- $\setminus$ sclosed uzavře křivku tak, aby se jevila co nejhladší, přičemž v tomto smyslu může být změněn tvar křivky, kterou uzavíráme
- $\bullet$  \uclosed uzavře křivku tak, aby se jevila co nejhladší, ale tvar zadané křivky nezmění

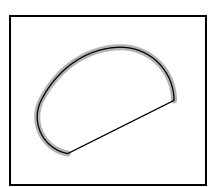

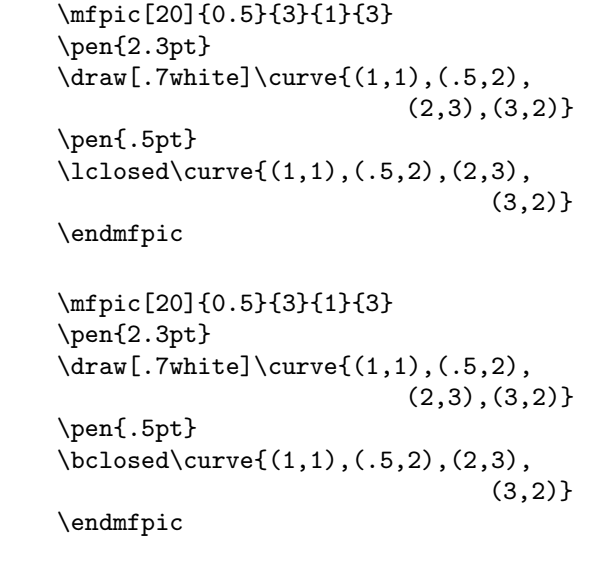

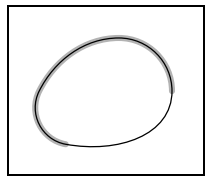

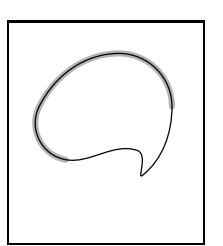

\mfpic[20]{0.5}{3}{0}{3} \pen{2.3pt}  $\d$ raw[.7white] $\curlyeqprec(1,1)$ , (.5,2),  $(2,3)$ ,  $(3,2)$ } \pen{.5pt}  $\cdot\cdot\cdot\cdot\cdot\cdot((1,1),(.5,2),(2,3),$  $(3,2)$ \endmfpic

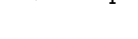

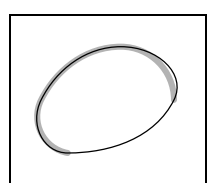

```
\mfpic[20]{0.5}{3}{1}{3}
\pen{2.3pt}
\draw[.7white]\curlyeqprec(1,1), (.5,2),
                            (2,3), (3,2)}
\pen{.5pt}
\setminussclosed\cuprve\{(1,1), (.5,2), (2,3),(3,2)\endmfpic
```
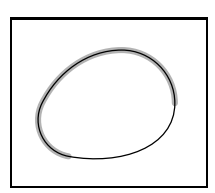

```
\mfpic[20]{0.5}{3}{1}{3}
\pen{2.3pt}
\draw[.7white]\curlyeqprec(1,1), (.5,2),
                             (2,3), (3,2)}
\pen{.5pt}
\uclosed\curvearrowright{(1,1), (.5,2), (2,3)},(3,2)}
```
\endmfpic

### 10.6. Napojení křivek

Okolí

```
\connect ... \endconnect ,
```

```
\begin{center} \begin{bmatrix} c \end{bmatrix} \ldots \end{center} \quad (pro ETRX)
```
sestrojí úsečku z koncového bodu výše zapsané otevřené křivky k počátečnímu bodu další otevřené křivky. Výsledkem je otevřená křivka.

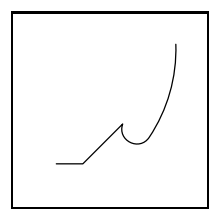

\mfpic[10]{0}{5}{0}{5} \begin{connect} \lines{(0.5,0.5),(1.5,0.5)}  $\curvearrowright {(3,2), (4,1.5), (5,5)}$ \end{connect} \endmfpic

### 10.7. Afinní transformace

V mfpic můžeme použít následující afinní transformace:

- \rotate  $\{\theta\}$  otočení o  $\theta$  stupňů kolem počátku proti směru hodinových ručiček,
- \rotatearound  $\{(x, y)\}\{\theta\}$  otočení o  $\theta$  stupňů kolem bodu  $(x, y)$  proti směru hodinových ručiček,
- \turn  $[(x, y)]$  { $\theta$ } otočení o  $\theta$  stupňů kolem bodu  $(x, y)$  proti směru hodinových ručiček; není-li uveden nepovinný parametr, otáčení je provedeno kolem počátku,
- \mirror  $\{(x_1, y_1)\}\{(x_2, y_2)\}$  osová souměrnost zadaná přímkou procházející body  $(x_1, y_1)$ a $(x_2, y_2)$ ,
- \reflectabout  $\{(x_1, y_1)\}\{x_2, y_2\}$  osová souměrnost daná přímkou procházející body  $(x_1, y_1)$ a $(x_2, y_2)$ ,
- \shift  $\{(u, v)\}$  posunutí o vektor  $(u, v)$ ,
- \scale  ${k}$  stejnolehlost se středem v počátku a koeficientem k,
- \xscale  $\{k\}$  změna měřítka na ose x s koeficientem k,
- \vscale  $\{k\}$  změna měřítka na ose y s koeficientem k,
- $\setminus$ zscale  $\{(u, v)\}$  stejnolehlost s koeficientem o velikosti vektoru  $(u, v)$ a otočení proti směru hodinových ručiček o úhel, který svírá vektor  $(u, v)$ s kladnou částí osy x (bodu  $(x, y)$  odpovídá bod  $(xu - yv, xv + yu)$ ),
- \xslant  $\{k\}$  zkosení ve směru osy x s koeficientem k (obrazem bodu  $(x, y)$  je bod  $(x + ky, y)$ ),
- \yslant  ${k}$  zkosení ve směru osy y s koeficientem k (bodu  $(x, y)$  odpovídá bod  $(x, kx + y)$ ),
- \zslant  $\{(u, v)\}$  transformace, která bod  $(x, y)$  zobrazí na bod  $(xu + yv, xv + yu),$
- \boost  $\{\chi\}$  má stejný efekt jako zslant  $\{(\cosh \chi, \sinh \chi)\},$
- \xyswap osová souměrnost daná osou  $y = x$ .

#### 10.8. Používání afinních transformací

Použijeme-li libovolnou afinní transformaci, budou se jí podrobovat všechny objekty v aktuálním okolí \mfpic ... \endmfpic zapsané níže od této transformace. Při aplikaci další transformace dojde ke složení s předcházející.

Dvěma nepříliš složitými obrázky můžeme ukázat, že grupa afinních transformací s operací skládání není komutativní. (U obou obrázků využíváme posunutí o vektor  $(1, 1)$  a osovou souměrnost podle osy  $y$ , přičemž v prvním obrázku musí být zadaná osa y posunuta o odpovídající vektor, neboť mfpic ji před provedením osové souměrnosti posune o vektor předcházejícího posunutí; u druhého obrázku zase upravíme příslušným způsobem posunutí tak, abychom neprováděli posunutí o vektor (1, 1) zobrazený v předchozí osové souměrnosti.)

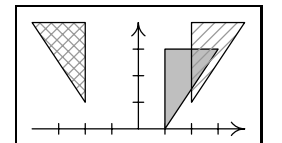

```
\mfpic[10]{-4}{4}{0}{4}
\axes
\xmarks{-3,-2,-1,1,2,3}
\ymarks{1,2,3}
\store{trojuhelnik}
        {\p{polygon}{(1,0),(1,3),(3,3)}\}\draw\shade\mfobj{trojuhelnik}
\shift{(1,1)}\draw\rhatch[\the\hatchspace]
         [.6white]\mfobj{trojuhelnik}
\reflect about {(-1, -1)}{(-1, 3)}\draw\hatch[3][.6white]
                  \mfobj{trojuhelnik}
```
\endmfpic

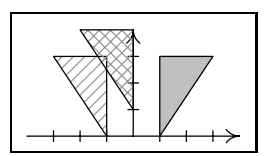

```
\mfpic[10]{-4}{4}{0}{4}
\axes
\times \max k s(-3,-2,-1,1,2,3)\varphi(1,2,3)\store{trojuhelnik}
  {\pmb{1,0},(1,3),(3,3)}\draw\shade\mfobj{trojuhelnik}
\reflect about {(0,0)}{(0,3)}\draw\rhatch[\the\hatchspace][.6white]
                 \mfobj{trojuhelnik}
\lambda(-1,1) \draw
                  \hatch[3][.6white]
                 \mfobj{trojuhelnik}
\endmfpic
```
Pro případ, kdy nám skládání transformací není moc vhod, lze použít okolí \coords ... \endcoords ,

 $\begin{bmatrix} \begin{array}{c} \end{array} \end{bmatrix}$ ...  $\end{bmatrix}$  (pro LATEX). Při otevření okolí dojde k "uschování" právě aktuální transformace a v okamžiku uzavření je transformace navrácena.

Následující tři obrázky přibližují chování tohoto okolí. První z nich provede postupné otáčení trojúhelníku o 45◦, otevřením okolí coords je uloženo otočení o 7·45◦ a poté je vykreslen (nezapomeňme, že je nejprve otočen o 7·45◦) a otočen další útvar.

```
\mfpic[10]{-5}{5}{-5}{5}
\store{listik}{\polyline{(1,0),
           5*dir(22.5).dir(45)}}
\store{listecek}{\lclosed\curve{
        dir(-45),(2,0),dir(45)}}
\mfobj{listik}
\rotate{45}\mfobj{listik}
\rotate{45}\mfobj{listik}
\rotate{45}\mfobj{listik}
\rotate{45}\mfobj{listik}
\rotate{45}\mfobj{listik}
\rotate{45}\mfobj{listik}
\rotate{45}\mfobj{listik}
\begin{coords}
\gfill[.65white]\mfobj{listecek}
\rotate{90}\gfill[.55white]
                \mfobj{listecek}
\rotate{90}\gfill[.45white]
                \mfobj{listecek}
\rotate{90}\gfill[.35white]
                \mfobj{listecek}
\end{coords}
\sqrt{\text{gfill}}\ell\ (0,0), 1.3, 1}
\endmfpic
```
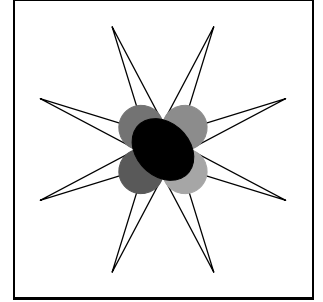

Ve druhém obrázku je na počátku uložena identita, neboť žádná jiná transformace nebyla použita, potom je aplikováno otáčení vždy o 45◦, to jest celkem o 7 · 45◦. Uzavřením prvního okolí coords je zapomenuto otočení o 7 · 45◦ a je navrácena identita, což způsobí, že útvar vytvořený v dalším okolí coords se nijak netransformuje.

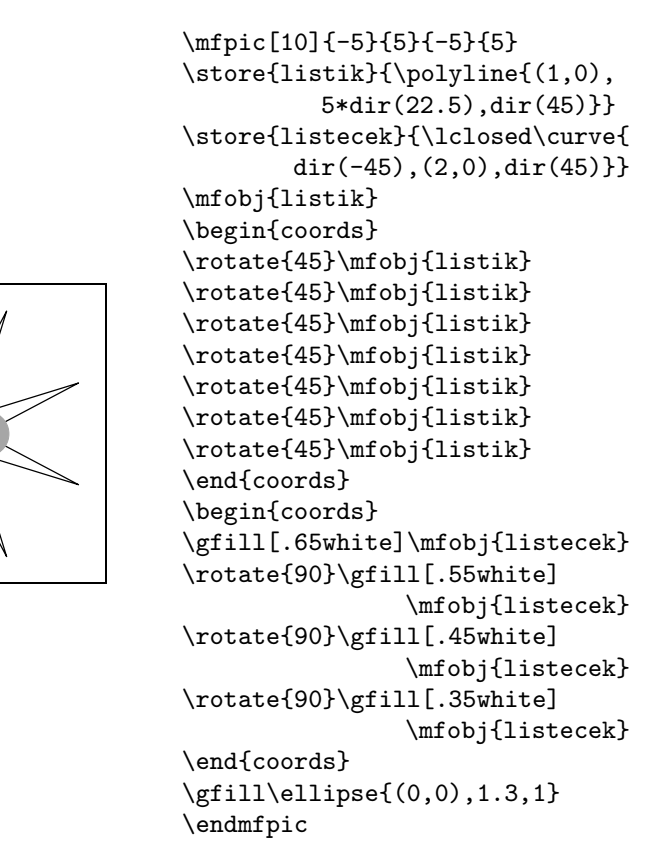

Ve třetím obrázku jsou dvě okolí coords vnořena do sebe, což je praktické v situacích, kdy využíváme některé z transformací a na určité objekty potřebujeme aplikovat ještě nějaké transformace další. V naší ukázce je tedy trojúhelník nejprve otočen třikrát, ve vnořeném okolí coords je první vykreslovaný útvar otočen o 3·45◦, druhý útvar je otočen o 3·45◦+90◦ atd.; při uzavírání vnořeného okolí coords je vrácena hodnota otočení na 3 · 45◦.

```
\mfpic[10]{-5}{5}{-5}{5}
\store{listik}{\polyline{(1,0),
          5*dir(22.5),dir(45)}}
\store{listecek}{\lclosed\curve{
        dir(-45),(2,0),dir(45)}}
\mfobj{listik}
\begin{coords}
\rotate{45}\mfobj{listik}
\rotate{45}\mfobj{listik}
\rotate{45}\mfobj{listik}
\begin{coords}
\gfill[.65white]\mfobj{listecek}
\rotate{90}\gfill[.55white]
                \mfobj{listecek}
\rotate{90}\gfill[.45white]
                \mfobj{listecek}
\rotate{90}\gfill[.35white]
                \mfobj{listecek}
\end{coords}
\rotate{45}\mfobj{listik}
\rotate{45}\mfobj{listik}
\rotate{45}\mfobj{listik}
\rotate{45}\mfobj{listik}
\end{coords}
\gtrsim \gfill\ellipse{(0,0),1.3,1}
\endmfpic
```
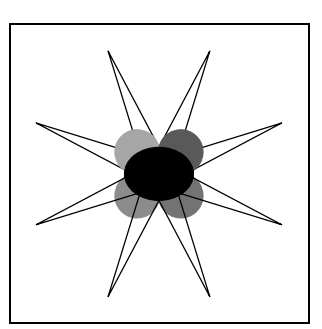

Zdrojové texty předchozích příkladů bychom mohli učiniti trochu "elegantnějšími" využitím cyklu TEXu, kterým nahradíme sedmkrát prováděné otáčení: \newcount\pocet

```
\def\kresli#1{\pocet=#1
    \loop\ifnum\pocet>0
         \rotate{45}\mfobj{listik}
         \advance \pocet by -1
    \repeat}
\kresli{7}
```
#### 10.9. Pořadí prefixových maker

Při práci s tímto druhem maker je důležité si uvědomit, že příkaz vlevo je vždy aplikován na výsledek příkazu vpravo. Jinak řečeno, námi napsaný postup tvorby obrázku je prováděn od konce (zprava).

Podívejme se, jak se mění výsledek kreslení, použijeme-li různá pořadí příkazů \gfill, \dashed:

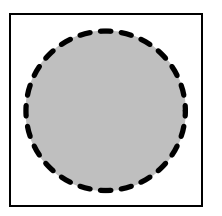

\mfpic[30]{-1}{1}{-1}{1} \pen{2pt} \dashed\gfill[0.75white]\circle{(0,0),1} \endmfpic

Nejdříve je nadefinována kružnice se středem (0, 0) a poloměrem 1, poté je vyplněna. Hranice vytvořeného kruhu je vyznačen čárkovanou čarou, přičemž střed pera je veden po hraniční křivce (kružnici), což způsobí, že polovina tloušťky kružnice překrývá výplň kruhu.

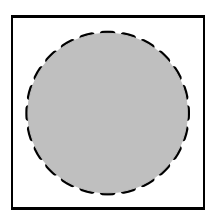

\mfpic[30]{-1}{1}{-1}{1} \pen{2pt} \gfill[0.75white]\dashed\circle{(0,0),1} \endmfpic

Této posloupnosti příkazů odpovídá překrytí poloviny tloušťky pera, vyznačujícího kružnici, výplní kruhu.

# 11. Rendrování

Redrováním rozumíme proces vlastního překreslení geometrického popisu obrázku. V METAPOSTu je to konkrétně tvorba postscriptového popisu křivek, výplní a podobně. Příkazem

 $\setminus$ setrender  $\{p\check{r}kazy_T\}$ změníme přednastavený způsob rendrování – pomocí  $\dagger$ 

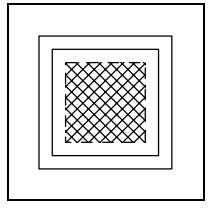

```
\mfpic[10]{0}{5}{0}{5}
\text{{(0,0),(5,5)}} % \draw není nutné
\draw\rect{(.5,.5), (4.5,4.5)}\setrender{\dashed\xhatch}
\text{f}(1,1), (4,4)\endmfpic
```
### 12. Funkce

Makro

 $\setminus \text{fdef } \{ n\text{a}zev\_funkce \} \{ prom\{ n\text{a}n\}$ , proměnná<sub>2</sub>, ... } {předpis}

nadefinuje funkci název funkce (název funkce smí být složen pouze z písmen a podtržítka) o proměnných proměnná<sub>1</sub>, proměnná<sub>2</sub>, ... a předpisem předpis, který je předán METAPOSTu ke zpracování. Můžeme tudíž používat všechny operace, které umožňuje METAPOST, tedy + , − , ∗ , / , ∗∗ ; závorky pro upřesňování pořadí operací  $( , )$ ; znaménka rovnosti, respektive nerovnosti =  $, < , >$ ,  $\langle \rangle =$ ,  $\rangle =$  a další funkce uvedené v následující tabulce:

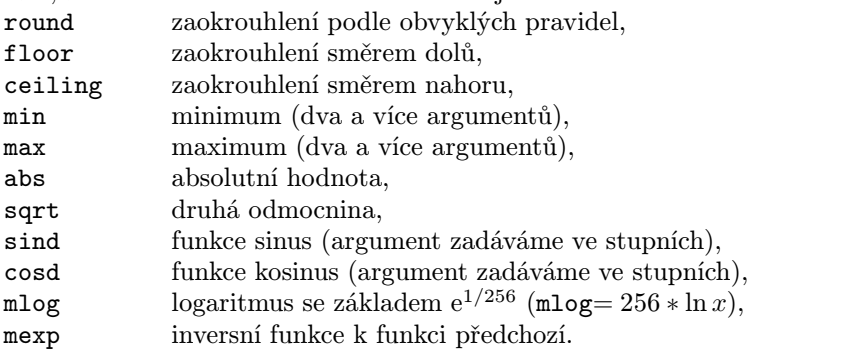

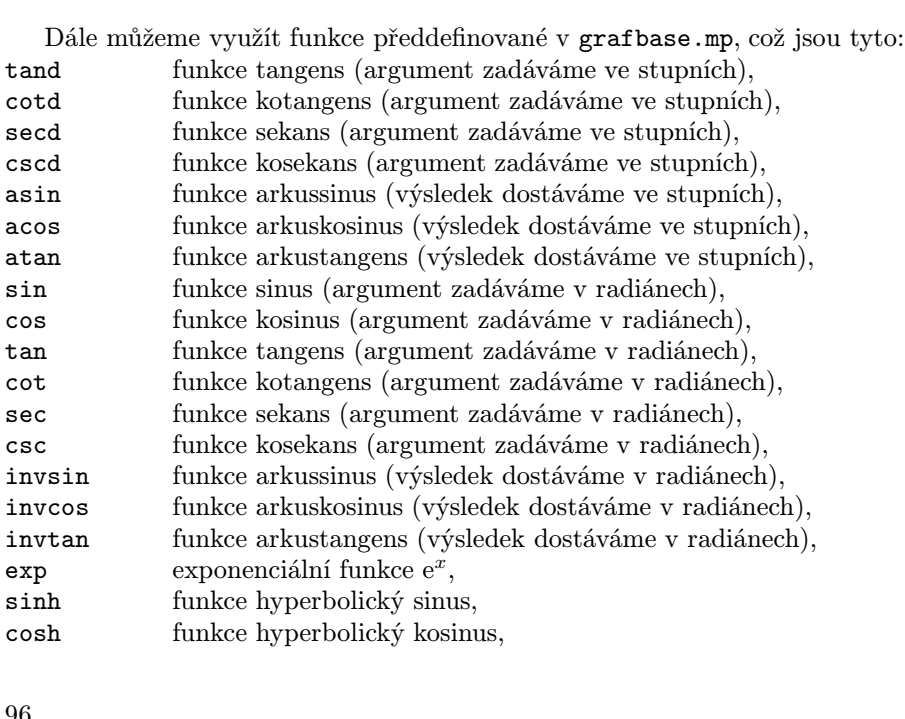

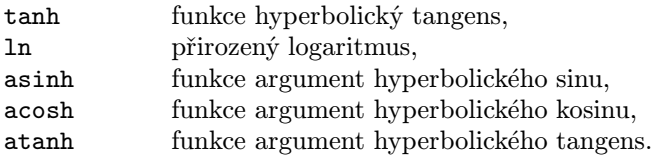

Následující čtyři makra mají společný nepovinný parametr typ křivky, který definuje, zda je funkce vykreslena jako Bézierova křivka (odpovídá hodnota parametru s) nebo jako lomená čára (odpovídá hodnota p). Dále je pro nás podstatné, že smíme využívat pouze proměnných  $x$  a  $t$ , jak je udáno u jednotlivých maker:

- \function  $[typ\_k\tilde{r}ivky]$   $\{x_{\min}, x_{\max}, krok\}$   $\{f(x)\}$  vykresluje funkci  $f(x)$ na intervalu  $\langle x_{\min}, x_{\max} \rangle$  (přičemž METAPOST postupuje od  $x_{\min}$  postupně po kroku krok až k  $x_{\text{max}}$ ; nepovinný parametr je přednastaven na s,
- \parafcn [typ\_křivky]  $\{t_{\min}, t_{\max}, krok\}$   $\{f(t)\}$  vytvoří parametricky zadanou křivku  $f(t)=(x(t), y(t))$  s parametrem t z intervalu  $\langle t_{\min}, t_{\max} \rangle$ (a krokem krok); nepovinný argument je přednastaven na s,
- \plrfcn  $[typ\_k\check{r}ivky]$   $\{t_{\min}, t_{\max}, krok\}$   $\{f(t)\}$  určuje křivku  $f(t)$  danou polárními souřadnicemi  $(t, r)$ , kde  $r = f(t)$ ; úhel t nabývá hodnot z intervalu  $\langle t_{\text{min}}, t_{\text{max}} \rangle$  a je měřen ve stupních; nepovinný parametr je nastaven jako s,
- \btwnfcn  $[typ\_k\tilde{r}ivky]$   $\{x_{\text{min}}, x_{\text{max}}, krok\}$   $\{f(x)\}$   $\{g(x)\}$  vyznačí oblast ohraničenou funkcemi  $f(x)$ ,  $g(x)$  na intervalu  $\langle x_{\min}, y_{\max} \rangle$  a dvěma vertikálními přímkami v  $x_{\min}$ ,  $x_{\max}$ ; parametr typ křivky je nastaven jako p,
- \plrregion  $[typ\_k\check{r}ivky]$   $\{t_{\min}, t_{\max}, krok\}$   $\{f(t)\}$  stanoví oblast ohraničenou křivkou  $f(t)$  zadanou polárními souřadnicemi  $(t, r)$ , kde  $r = f(t)$ ; úhel t nabývá hodnot v intervalu  $\langle t_{\text{min}}, t_{\text{max}} \rangle$  a je měřen ve stupních; oblast je uzavřena úsečkou spojující počátek souřadné soustavy a bod odpovídající  $t_{\min}$  a spojnicí bodu odpovídajícího  $t_{\max}$  s počátkem; nepovinný parametr je přednastaven na p.

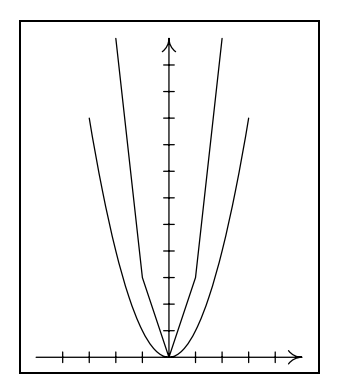

\mfpic[10]{5}{5}{0}{12} \axes \xmarks{-4,-3,-2,-1,1,2,3,4} \ymarks{1,2,3,4,5,6,7,8,9,10,11} \function{-3,3,.5}{x\*x} \function[p]{-2,2,1}{3\*x\*x} \endmfpic

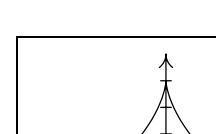

Asteroida:

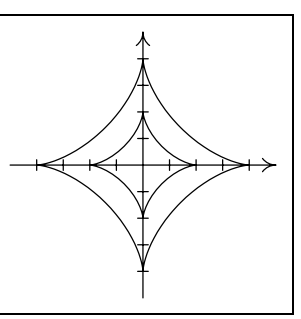

Archimédova spirála:

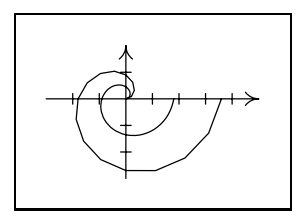

```
\mfpic[10]{-5}{5}{-5}{5}
\axes
\timesfxmarks{-4,-3,-2,-1,1,2,3,4}
\ymarks{-4,-3,-2,-1,1,2,3,4}
\parafcn{0,1440,22.5}{
((3 * cosd (t/4)) + cosd ((3 * t)/4),(3*sind (t/4)) - sind ((3*t)/4))\parafcn[p]{0,1440,22.5}{
    (.5*(-3*cosd (t/4)) +\cosh ((3*t)/4)),.5*((3*sind(t/4))-
        sind ((3*t)/4))\endmfpic
```

```
\mfpic[10]{-3}{5}{-3}{2}
\axes
\xmarks{-2,-1,1,2,3,4}
\ymarks{-2,-1,1}
\plrfcn{0,360,22.5}{.005*t}
\plrfcn[p]{0,360,22.5}{.01*t}
\endmfpic
```
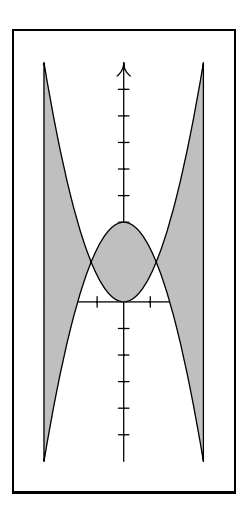

```
\mfpic[10]{-3}{3}{-6}{9}
\axes
\xmarks{-2,-1,1,2}
\ymarks{-5,-4,-3,-2,-1,1,2,3,4,5,6,7,8}
\shade\btwnfcn[s]{-3,3,.5}{x*x}{-x*x+3}\btwnfcn[s]{-3,3,.5}{x*x}{-x*x+3}
\endmfpic
```
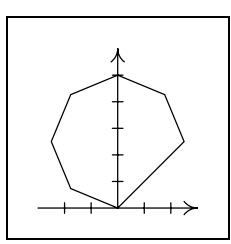

```
\mfpic[10]{-3}{3}{0}{6}
\axes
\xmarks{-2,-1,1,2}
\ymarks{1,2,3,4,5}
\plrregion{45,180,22.5}{5*sind(t)}
\endmfpic
```
Funkce na následujícím obrázku je sedmým částečným součtem řady, která konverguje ke spojité funkci nemající nikde derivaci. V mfpic je znázornění takové funkce velmi jednoduché.

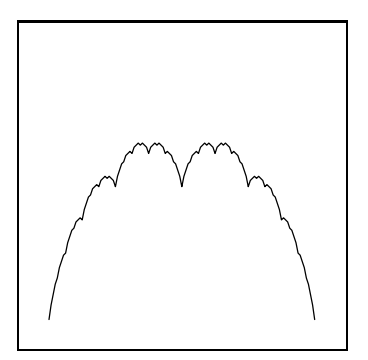

```
\mfpic[100]{0}{1}{0}{1}
\left\{f\}_{x}\{min(x-(floor x),(ceiling x)-x)\frac{p}{0,1,1/128}{f(x)}++ (.5*f(2*x)) ++(.25*f(4*x)) ++(.125*f(8*x))+
            +(.0625*f(16*x))+
           +(.03125*f(32*x))+
          +(.015625*f(64*x))}
```
# 13. Kreslení dat z externího souboru

Balík maker mfpic nám umožňuje vykreslovat útvary sestrojené z dat externích souborů.

Externí soubory použité v tomto textu jsou nazvány data, data1 a podobně. Při spouštění TEXu z instalace emTEX byla tato jména nepostačující (pokud neměla příponu) a musela být doplněna o tečku na konci jména (data.).

Příkaz

\datafile {jméno souboru}

vytvoří lomenou čáru procházející body zapsanými v souboru jméno souboru. Předpokládáme, že každý neprázdný řádek obsahuje alespoň dvě čísla. První dvě čísla na řádku reprezentují souřadnice x a y jednoho bodu, ostatní čísla jsou ignorována. Prázdné řádky na začátku souboru jsou ignorovány, všechny další jsou chápány jako konec křivky; komentář je uvozen znakem procenta (%); viz příkaz \mfpdatacomment. Takto vytvořený objekt smíme uzavřít, vybarvit a podobně.

Příkaz

 $\simeq$ smoothdata  $[nap\check{e}ti]$ 

způsobí, že výsledkem makra \datafile je Bézierova křivka místo lomené čáry, a příkaz

\unsmoothdata nastaví zpět použití lomené čáry.

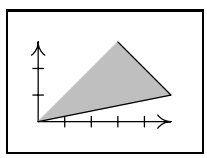

\mfpic[10]{0}{5}{0}{3} \axes \xmarks{1,2,3,4}  $\varpi$ rks{1,2} \shade\lclosed\datafile{data} \datafile{data} \endmfpic

Soubor data je pro tento příklad zadán:

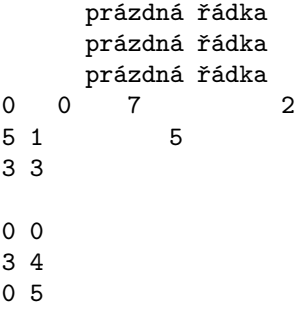

Chceme-li uvozovat komentáře jiným způsobem, než-li znakem procenta, nadefinujeme si k tomuto účelu námi zvolený znak příkazem

 $\infty$   $\lambda$ 

Zároveň bude při čtení daného souboru zrušeno zvláštní postavení znaku procenta.

Příkaz

 $\{\text{vstupní_vzor}\}$  {výstupní\_vzor}

změní standardní způsob zpracování datového souboru. Použijeme-li například vzorek \using{#1 #2 #3}{#3,#1}, bude to znamenat následující: čísla na řádku až po první mezeru jsou přiřazena do parametru #1 vstupního vzoru, další čísla až po druhou mezeru do parametru #2 a zbývající čísla na řádku do parametru #3 vstupního vzoru. Pro vykreslení křivky jsou použity souřadnice dle výstupního vzoru odpovídající jednotlivým parametrům vstupního vzoru. Námi nadefinovaný způsob zpracování datových souborů platí až do konce okolí mfpic, tedy až do příkazu \endmfpic, a vztahuje se na zpracování souborů při použití příkazů \datafile i \plotdata (viz následující příkaz).

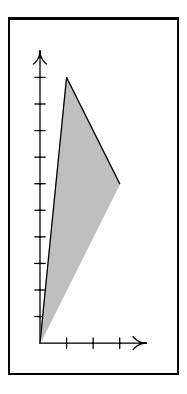

```
\mfpic[10]{0}{4}{0}{11}
\axes
\xmarks{1,2,3}
\ymarks{1,2,3,4,5,6,7,8,9,10}
\using{#1 #2 #3}{#2,#1*2}
\shade\lclosed\datafile{data}
\datafile{data}
\endmfpic
```
Pro nakreslení několika lomených čar (nebo Bézierových křivek po využití příkazu \smoothdata) zadaných v jednom datovém souboru do jednoho obrázku je připraveno makro

 $\boldsymbol{\lambda} \{ j m\'eno\_souboru \}$ Jednotlivé čáry jsou od sebe odděleny jednou volným řádkem, více prázdných řádků je chápáno jako konec souboru. Čáry jsou vykreslovány postupně, a to šesti různými typy čar. Příkazem \coloredlines změníme barvu čar (střídá se osm různých barev počínající od černé). Příkazy \pointedlines a \datapointsonly využívají makra \plot a \plotnodes a způsobují vykreslení čar nebo pouze zadaných bodů pomocí devíti různých symbolů známých z makra \plotsymbol (viz strana 75).

Nastavení původního způsobu (to jest různými typy čar) kreslení se provádí příkazem \dashedlines. Chceme-li ovlivnit první typ čáry (respektive barvu

nebo druh symbolu), použijeme \mfplinestyle {číslo}, kde číslo je nezáporné. Typy čar (respektive barvy, druhy symbolu) jsou číslovány od 0; je-li v okolí mfpic více příkazů \plotdata, číslování vždy navazuje na číslování předcházející.

U tohoto příkazu se nesmí využívat žádná prefixová makra.

Pro datové soubory data1, data2, data3:

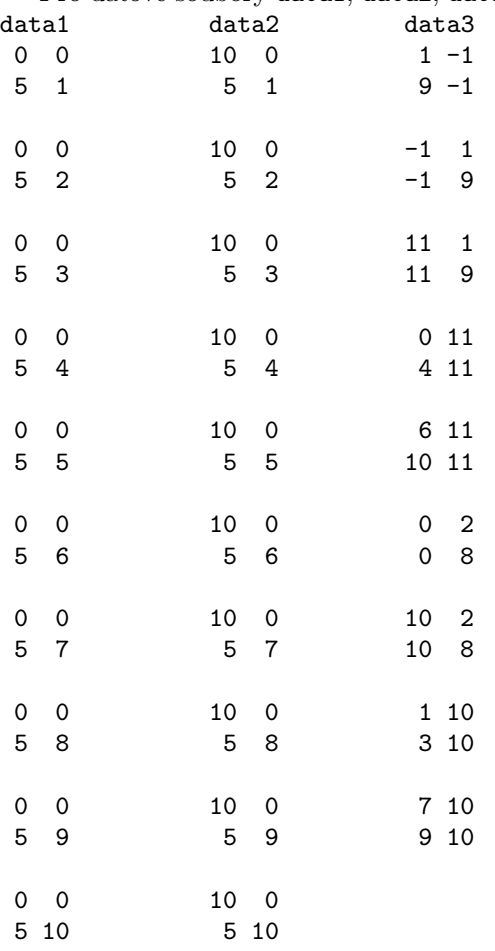

dostaneme následující obrázek.

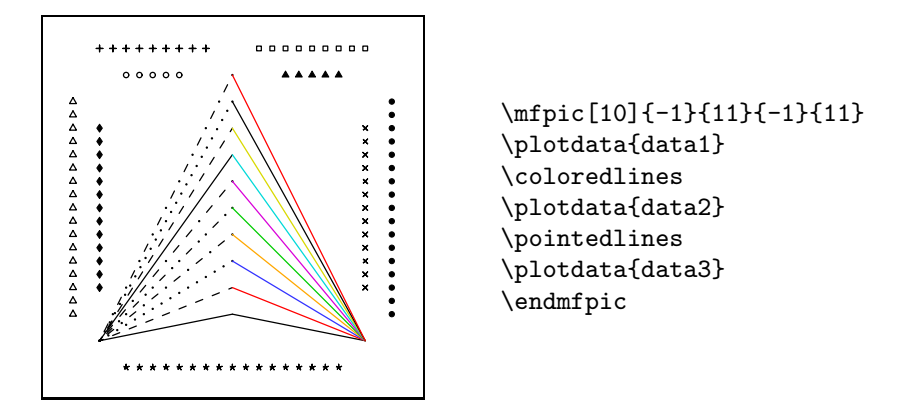

V dalším obrázku využijeme makro \sequence, které reprezentuje posloupnost přirozených čísel. V našem případě nabývají x-ové souřadnice bodů hodnot 1, 2, ... až počet řádků v souboru.

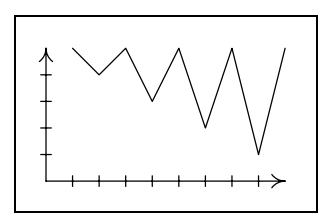

\mfpic[10]{0}{9}{0}{5} \axes \xmarks{1,2,3,4,5,6,7,8} \ymarks{1,2,3,4} \using{#1}{\sequence,#1} \datafile{data4} \endmfpic

Soubor data4:

# 14. Popisy obrázků

Příkazem

\tlabel  $[umist\check{e}nt\check{a}ot\check{c}eni](x, y)$  {popiska}

umístíme k bodu  $(x, y)$  text popiska. Parametr umístění je složen ze dvou písmen; první písmeno udává vertikální polohu (čtyři varianty: t, c, b, B odpovídající postupně anglickým výrazům top, center, bottom, Baseline), druhé polohu horizontální (tři varianty: 1, c, r korespondující s anglickými left, center, right). Mezi písmeny nesmí být mezera. Použitím jednotlivých kombinací získáme popisky umístěné vzhledem k bodu (x, y) podle následujících obrázků; přednastavená hodnota tohoto argumentu je Bl.

Všimněme si, že zadáváme polohu bodu vůči popisce (u METAPOSTu tomu bylo naopak).

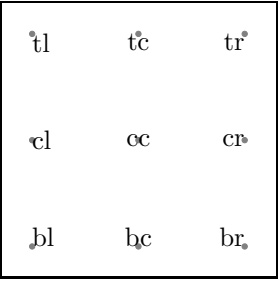

```
\mfpic[10]{-4}{4}{-4}{4}
\fillcolor{0.5white}
\point{(-4,4),(0,4),(4,4),(-4,0), (0,0), (4,0),
    (-4,-4), (0,-4), (4,-4)}
\tlabel[lt](-4,4){lt}
\tlabel[tc](0,4){tc}
\tilde{\text{tr}}(4,4)\text{tr}\tlabel[cl](-4,0){cl}
\tlabel[cc](0,0){cc}
\tlabel[cr](4,0){cr}
\tlabel[bl](-4,-4){bl}
\tlabel[bc](0,-4){bc}
\tilde{\text{b}}(4,-4)\\endmfpic
```
Použijeme-li argument b je text sázen tak, aby bounding box písmene byl postaven na účaří, zatímco argument B ztotožní y-ovou souřadnici referenčního bodu bounding boxu písmene s y-ovou souřadnicí bodu, který zadáváme. Rozdíl mezi parametrem b a B je vidět na ukázce písmene y:

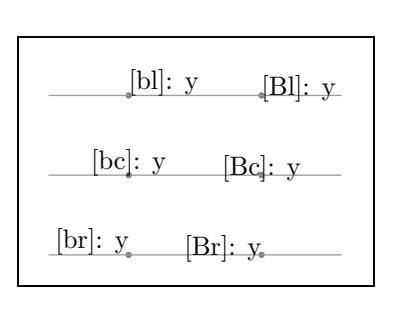

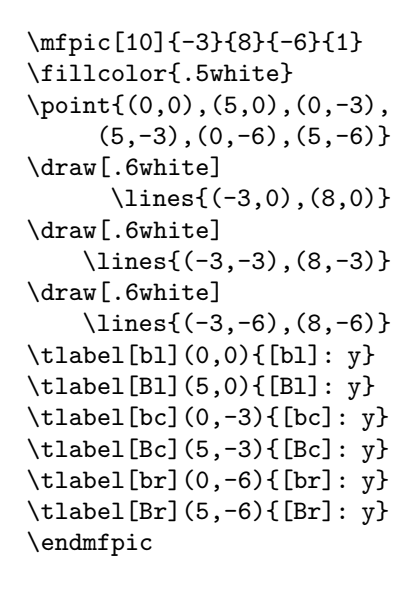

Parametrem otočení text otáčíme kolem bodu, který popisujeme; přednastaveno je nula stupňů. Mezi parametry umístění a otočení může a nemusí být mezera.

O zpracování popisek rozhoduje volba mplabels (viz strana 71). Je-li využita, umisťuje a otáčí popisky METAPOST, v opačném případě je otáčení vyloučeno (nepovinný argument *otočení* je ignorován) a text sází  $T_F X$ .

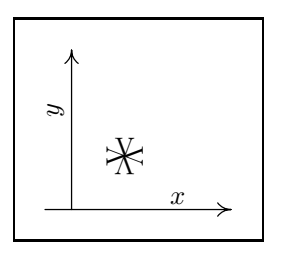

\mfpic[20]{-.5}{3}{0}{3} \axes \tlabel[bc](2,0.1){\$x\$} \tlabel[cr 90](-0.3,2){\$y\$} \tlabel[bc](1,1){V} \tlabel[bc 90](1,1){V} \tlabel[bc180](1,1){V} \tlabel[bc 270](1,1){V} \endmfpic

Příkaz

 $\text{teaption}$  [maximum, řádka] {text} umístí text pod obrázek.

Chování makra v různých situacích ukazují nejlépe následující obrázky.

Text je centrován vůči obrázku

\mfpic[10]{0}{30}{0}{1} \rect{(0,0),(30,1)} \tcaption{Text je centrován vůči obrázku} \endmfpic

> Text delší než šířka obrázku je automaticky zalamován a zarovnáván zleva i zprava – kromě poslední řádky (viz následující text).

```
\mfpic[10]{0}{30}{0}{1}
\text{(0,0),(30,1)}\tcaption{Text delší než šířka obrázku je automaticky zalamován
          a~zarovnáván zleva i~zprava -- kromě poslední řádky
          (viz následující text).}
```
\endmfpic

Překročí-li délka řádky textu hodnotu danou součinem maxima a šířky obrázku, jsou řádky lámány tak, aby jejich šířka odpovídala hodnotě součinu řádky a šířky obrázku. Přednastavená hodnota maxima je 1,2; řádky 1,0.

> Sami také můžeme zlomit řádky a navíc je centrovat.

```
\mfpic[10]{0}{10}{0}{1}
\rect{(0,0),(10,1)}
\usecenteredcaptions
\tcaption{Sami také můžeme\\
                zlomit řádky\\
                     a<sup>n</sup>avíc\setminusje centrovat.}
```
\endmfpic

# 15. Pole křivek

Okolí

 $\partial \phi$ ... \endpatharr

 $\begin{equation} \begin{bmatrix} {jm\acute{e}n} \ldots \end{bmatrix} \end{equation}$  (v LATEXu), v němž je zapsáno několik křivek, vytvoří z těchto křivek pole nazvané jméno pole. Na jednotlivé položky tohoto pole se odkazujeme příkazy  $\infty$ janáno po- $\{el\}, \in \text{obj}\{\text{im\'eno\_pole2}\}, \ldots$ 

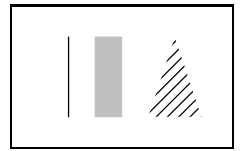

```
\mfpic[10]{0}{6}{0}{3}
\patharr{pole}
\{ines\{(1,0),(1,3)\}\text{(2,0),(3,3)}\polygon{(4,0),(5,3),(6,0)}
\endpatharr
\mfobj{pole1}
\shade\mfobj{pole2}
\rhatch\mfobj{pole3}
\endmfpic
```
# 16. Definice příkazů

Při otevření nového okolí \mfpic ... \endmfpic jsou vždy znovu nadefinovány všechny příkazy kreslení. Pokud bychom chtěli některý z těchto příkazů předefinovat, musíme to tedy provádět pouze uvnitř okolí \mfpic ... \endmfpic. Ovšem například změna velikosti pera mezi jednotlivými okolími mfpic se v obrázcích projeví.

# 17. Složitější obrázky

Chceme-li tvořit složitější obrázky, budeme zřejmě potřebovat znát kromě příkazů mfpic některé příkazy samotného METAPOSTu a navíc nám mohou posloužit i makra souboru grafbase.mp.

Příkazem

```
\mfsrc {příkazy METAPOSTu}
```
zapisujeme příkazy\_METAPOSTu přímo do výstupního souboru .mp.

Nadefinujeme-li si vlastní transformaci (přímo v METAPOSTu, musí být v uživatelských souřadnicích), aplikujeme ji pomocí příkazu

\applyT {transformed transformace} .

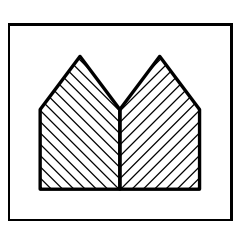

```
\mfpic[10]{-3}{3}{0}{5}
\mfsrc{transform tr;
(1,0) transformed tr = (-1,0);
(2,0) transformed tr = (-2,0);
(1.5,1) transformed tr = (-1.5,1);\pen{1.3pt}
\draw\rhatch\polygon{(0,0),(3,0),
               (3,3), (1.5,5), (0,3)\draw\lhatch\applyT{transformed tr}
        \polygon{(0,0),(3,0),(3,3),
                     (1.5,5), (0,3)}
```
\endmfpic

Využitím makra image, o kterém jsem se zmínila v první části, obrázek přímo nevykreslíme, jen ho uložíme do proměnné typu picture:

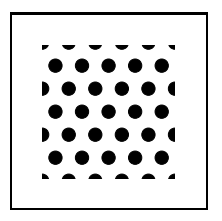

```
\def\uschovej#1#2{%
\in {picture #1; #1 = image(}%
#2%
\in {\mfsrc{};}}%
\mfpic[10]{0}{5}{0}{5}
\uschovej{mujobr}{
    \polkadot\rect{(0,0),(5,5)}}
\mfsrc{draw mujobr;}
\endmfpic
```
Pokud bychom požadovali vykreslit jen část obrázku "oříznutou" uzavřenou křivkou, lze využít makro ze souboru grafbase.mp

clipto (proměnná typu picture) křivka , kde  $proměnná_typu_picture$  je obrázek, který budeme "ořezávat" křivkou  $k\check{r}ivka.$ Velmi podobný je příkaz

clipped (proměnná typu picture) křivka jen s tím rozdílem, že výstupem je oříznutý obrázek, jenž musí být přiřazen proměnné typu picture. Křivku je možné vytvořit příkazem \store (viz strana 79); je jen vhodné něco vědět o souřadných systémech, se kterými pracujeme.

Balík mfpic pracuje interně v souřadném systému – device coordinates – odlišném od uživatelského souřadného systému –graph coordinates. Převod z uživatelského systému do interního udává afinní transformace nazvaná zconv (inverzní transformací je invzconv). Lineární zobrazení indukované touto afinní transformací se nazývá vconv (inverzní potom invvconv). Například  $\{$ 1ines $\{(1,2),(3,-2)\}$ 

je ekvivalentní  $\inf\{draw zconv((1,2)) -- zconv((3,-2));\}.$ 

Pro nás je tedy důležité, že křivka uložená pomocí makra \store je v uživatelských souřadnicích, avšak makra clipto a clipped požadují argument v interních souřadnicích.

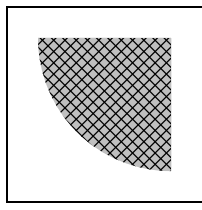

```
\def\uschovej#1#2{%
\in {\in \frac{picture}{11} \in \frac{image(1)}{20}#2%
\inf\{;}}%
\mfpic[10]{0}{5}{0}{5}
\uschovej{dalsiobr}{
\mathbf{\stackrel{(0,0), (5,5)}}\store{krivka}{\circle{(5,5),5}}
\mfsrc{clipto (dalsiobr)
       zconv(krivka);
       draw dalsiobr;}
\endmfpic
```
Shodný výsledek dává i následující zdrojový text.

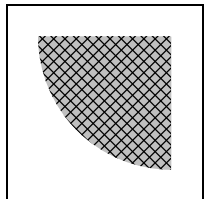

```
\def\uschovej#1#2{%
\infsrc{picture #1; #1 = image(}%
#2%
\inf\{;}}%
\mfpic[10]{0}{5}{0}{5}
\uschovej{dalsiobr}{
\mathbf{\stackrel{(0,0), (5,5)}}\mfsrc{picture o;
         o~= clipped (dalsiobr)
          fullcircle scaled 100
               shifted (50,50);
                       draw o;}
\endmfpic
```
Pro kreslení průniku a rozdílu dvou množin také použijeme zmíněná makra. Proměnná active plane je proměnná METAPOSTu typu picture definovaná v grafbase.mp a ukládá se do ní postupně vše námi nakreslené. Má podobnou úlohu jako v METAPOSTu proměnná currentpicture. Dále si v definici příkazu \rozdil všimněte, že aby šedé pozadí nebylo překryto (barvy v PostScriptu jsou tzv. krycí, tedy pozdější barva překryje předchozí), musela se část pozadí (uloženého v active\_plane) "uschovat" do proměnné pom\_iii a na závěr se zase nakreslila. Jinak by zde vznikl "otvor" v barvě background (ta se používá v příkazu undraw pro mazání).

```
\def\uschovej#1#2{%
\in {\in \frac{picture}{11}; #1 = image(\frac{?}{%#2%
 \infsrc{});}}%
\def\sjednoceni#1#2{%
\gfill#1\gfill#2}%
\def\prunik#1#2{%
\uschovej{mnozina_i}{\gfill #1}
 \store{krivka_i}{#2}
\mfsrc{clipto (mnozina_i) zconv(krivka_i);
 draw mnozina_i;}}%
\def\rozdil#1#2{%
 \uschovej{mnozina_i}{\gfill #1}
 \store{krivka_i}{#1}
 \store{krivka_ii}{#2}
 \mfsrc{picture mnozina_ii;
mnozina_ii=clipped (mnozina_i) zconv(krivka_ii);
mnozina_ii:=image(draw mnozina_i; undraw mnozina_ii;);}
\mfsrc{picture mnozina_iii; mnozina_iii=clipped (active_plane)
zconv(krivka_i); clipto (mnozina_iii) zconv(krivka_ii);}
 \mfsrc{draw mnozina_ii; draw mnozina_iii;}}%
```

```
\def\symrozdil#1#2{%
\rozdil{#1}{#2}
\rozdil{#2}{#1}}%
\mfpic[30]{0}{7.5}{0}{7}
\gfill[.7white]\rect{(0,0),(7,6.5)}
\fillcolor{.6white}
\sigma(2,1),.5}}
\{ircle{(1,1),1}\}
\{2,1), .5\}\prunik{\circle{(4.5,2),1.5}}{\circle{(6,1.5),1.5}}
\circle{(4.5,2),1.5}
\circle{(6,1.5),1.5}
\rozdil{\circle{(1,4),1}}{\circle{(2.5,5),1.5}}
\{circlef(1,4),1\}\circle{(2.5,5),1.5}
\symrozdil{\circle{6,6,1}}{\circle{6,6,1}}\{circle\{(6,6),1\}\circle{(5,6),1}
\endmfpic
```
Kopretina na titulní straně této práce také využívá průniky množin. Autorem tohoto obrázku je doc. J. Kuben a zdrojový text vypadá takto (komentářem je barevná varianta):

```
\mfpic[7]{-20}{20}{-20}{20}
\newcommand{\obraz}[2]{%
\mfsrc{picture #1; #1=image(}%
#2%
\infsrc\})}}
\newcommand{\rozdil}[2]{%
\bar{pom_i}{\sqrt{11}} #1}%
\store{krivka_i}{#1} \store{krivka_ii}{#2}%
\mfsrc{picture pom_ii; pom_ii=clipped (pom_i) zconv(krivka_ii);
pom_ii:=image(draw pom_i; undraw pom_ii;);}%
\mfsrc{picture pom_iii;
pom_iii=clipped (active_plane) zconv(krivka_i);
clipto (pom_iii) zconv(krivka_ii);}%
\mfsrc{draw pom_ii; draw pom_iii;}}
\newcommand{\symrozdil}[2]{\rozdil{#1}{#2}\rozdil{#2}{#1}}
\gfill[.6white]\circle{(0,0),12} %\gfill[green]\circle{(0,0),12}
\gtrsim \gfill\circle{(0,0),4} %\gfill[red]\circle{(0,0),4}
\store{ki}{\bclosed\plrfcn{0,360,1.25}{12+8*cosd(8t)}}
\store{kii}{\bclosed\plrfcn{0,360,1.25}{12-8*cosd(8t)}}
```
#### \fillcolor{.7white} %\fillcolor{yellow} \symrozdil{\mfobj{ki}}{\mfobj{kii}} %\drawcolor[named]{OrangeRed} \mfobj{ki}\mfobj{kii} \endmfpic

Křivky v interních souřadnicích jsou argumenty dalšího příkazu – clipsto:

clipsto (proměnná typu picture) (pole uzavřených křivek) , který ořeže proměnnou typu picture na sjednocení vnitřků všech křivek, které jsou obsaženy v poli uzavřených křivek.

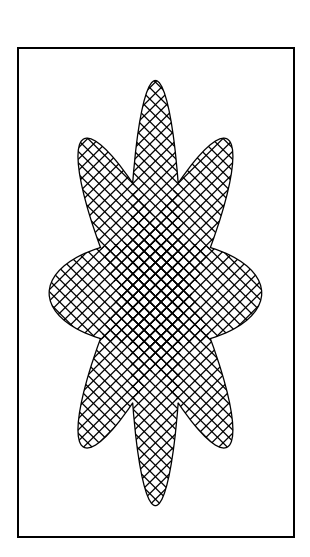

```
\def\uschovej#1#2{%
 \in {picture #1; #1 = image(}%)
 #2%
 \inf\{;}}%
\mfpic[10][20]{-4}{4}{-4}{4}
\uschovej{ctverec}{
   \mathcal{\text{(-4,-4),(4,4)}}\patharr{pole}
\ellipse{(0,0),4,1}
\ellipse[45]{(0,0),4,1}
\ellipse[90]{(0,0),4,1}
\ellipse[135]{(0,0),4,1}
\endpatharr
\mfsrc{for i=1 upto pole:
pole[i]:=zconv(pole[i]); endfor;
         clipsto (ctverec,pole);
                  draw ctverec;}
\mfsrc{path pompole[];
for i=1 upto pole:
pompole[i]:=
(subpath (-.25*length(pole[i]),
.25*length(pole[i])) of pole[i]);
endfor;
for i=1 upto pole:
pompole[i+4]:=(subpath (.25*length(pole[i]),
.75*length(pole[i])) of pole[i]);
endfor;
draw (buildcycle(pompole1 for i=2
upto 2pole: ,pompole[i] endfor));}
\endmfpic
```
Na závěr se zmíníme o vybarvování uzavřených křivek. PostScript má dva způsoby, jak vyplňuje uzavřené křivky. METAPOST používá ten, který vybarví daný bod, pokud počet oběhů křivky kolem tohoto bodu (tzv. index bodu vzhledem ke křivce) je nenulový. Orientace po směru nebo proti směru hodinových ručiček (tedy zda je index kladný nebo záporný) nehraje roli. Situaci ilustrují následující obrázky.

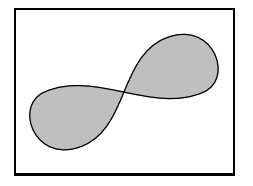

\mfpic[10]{-3.5}{3.5}{-2.5}{2.5} \draw\gfill[.75white] \cyclic{(-3,0),(-1.5,-2),(1.5,2),(3,0)} \endmfpic

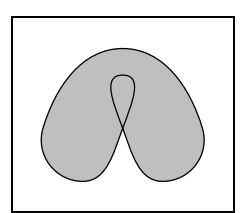

\mfpic[10]{-3}{3}{-2}{3} \draw\gfill[.75white]  $\vert \text{cyclic}(-3,0),(-1.5,-2),(0,0), \vert$  $(0,2)$ , $(0,0)$ , $(1.5,-2)$ , $(3,0)$ , $(0,3)$ } \endmfpic

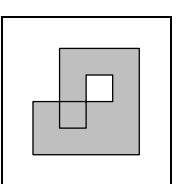

\mfpic[10]{0}{4}{0}{4} \draw\gfill[.75white] \polygon{(0,0),(4,0),(4,4),(1,4),  $(1,1), (2,1), (2,3), (3,3), (3,2), (0,2)$ \endmfpic

# 18. Použití mfpic při tvorbě obrázků

V další části mé práce bych ráda na několika obrázcích ze středoškolské tematiky prakticky demonstrovala využití balíku mfpic.

Obrázky jsou umístěny záměrně tak, aby je bylo možno porovnávat se zdrojovým kódem.

Ve většině obrázků je použito makro

 $\{\text{pf}\}_{\text{size}}$  METAPOSTu} pomocí něhož vpisujeme do výstupního souboru .mp libovolné příkazy META- POSTu.

U dvou obrázků je ukázáno použití příkazu

 $\{\text{příkazy } \F[X] \}$ 

který zapíše *příkazy* T<sub>E</sub>Xu ohraničené příkazy verbatimtex ... etex do výstupního souboru .mp (viz první část práce).

#### 18.1. Grafické znázornění množin

Obrázek zachycuje Vennův diagram znázorňující obecnou polohu dvou množin.

Je zde naznačeno využití příkazu \mfpverbtex. Pokud by byla skutečně použita jeho zakomentovaná forma, znak rozdílu množin by byl vysázen LATEXem, což je v tomto případě vhodné. Samozřejmě je ještě třeba upravit soubor makempx (viz první část práce). Znak rozdílu množin lze také vysázet příkazem \setminus (nemusíme nic upravovat, protože plain TEX ho zná), ale výsledek není ideální. Třetí možností je nadefinování vlasního symbolu. Makro \obd vytvoří pod popiskou bílý obdélník.

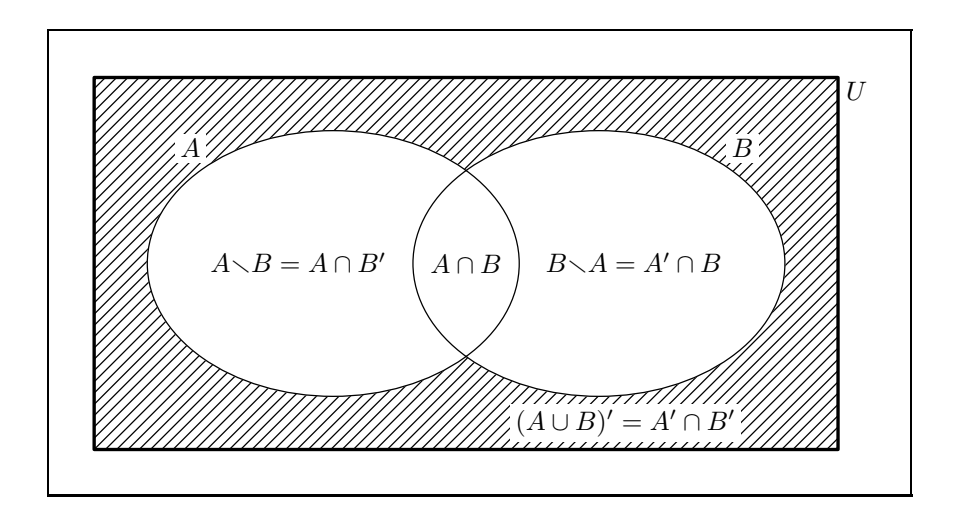

```
%\mfpverbtex{\documentclass{article}
% \usepackage{amsmath,amsfonts,amssymb}
% \begin{document}}
\mfpverbtex{%
\def\smallsetminus{{\font\amsb=msbm10
   \mathbin{\hbox{\amsb\char"72}}}}}%
\def\obd#1{%
\mfsrc{picture obr; obr = image(}%
\tlabel#1%
\mfsrc{); unfill bbox (obr); draw obr; }%
}%
\mfpic[10]{-14}{15}{-7}{7}
\pen{1.3pt}
\text{(-14,-7),(14,7)}\pen{.5pt}
\rhatch\rect{(-14,-7),(14,7)}
\gfill[white]\ellipse{(5,0),7,5}
\draw\gfill[white]\ellipse{(-5,0),7,5}
\ellipse{(5,0),7,5}
\tlabel[cl](14.3,6.5){$U$}
\obd{[br](-10,4){$A$}}
\obd{[bl](10,4){$B$}}
\boldsymbol{\{ [cc] (6, -6) \{ $(A \cup B)' = A' \cap B' \}\} }\tlabel[cc](0,0){$A\cap B$}
\{\tilde{c}_1\}(3,0)\{\$B\setminus\mathcal{c}_B\}=\mathbb{S}\\tlabel[cl](3,0){$B\smallsetminus A=A' \cap B$}
%\tlabel[cr](-3,0){$A\setminus B=A \cap B'$}
\tlabel[cr](-3,0){$A\smallsetminus B=A \cap B'$}
\endmfpic
```
#### 18.2. Grafy funkcí

Graf funkce  $g: y = \frac{2x+5}{x-3}$ .

U tohoto obrázku si znovu ukážeme praktické použití příkazu \mfpverbtex; pokud by byl skutečně využit, mohli bychom požadované popisky vysázet příkazem \frac.

Makro  $\boldsymbol{\delta}$ obd nám zajistí, aby se popiska bodu na ose x nepřekrývala s přerušovanou čarou naznačující posun osy y při konstrukci funkce.

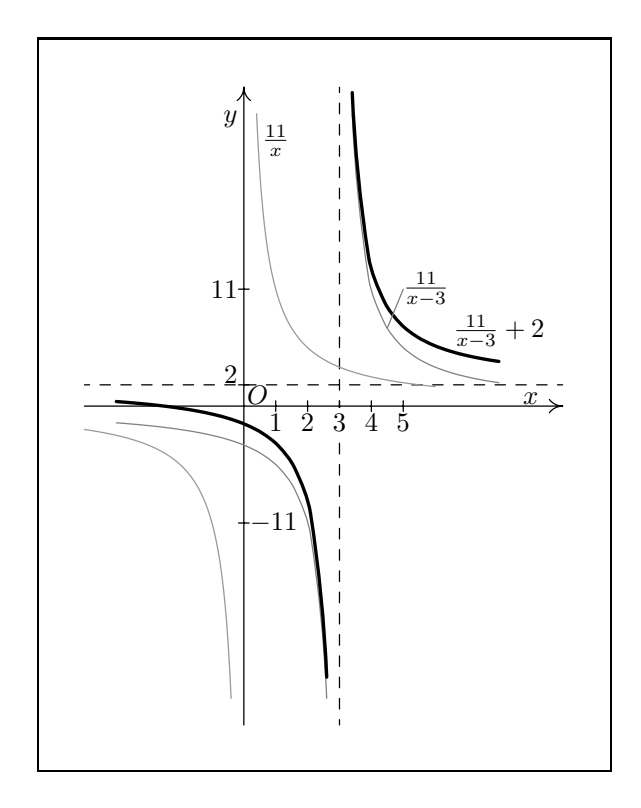

```
%\mfpverbtex{\documentclass{article}
% \begin{document}}
%%% makro pro umístění textu na vybarvenou plochu
\def\obd#1{%
\mfsrc{picture obr; obr = image(}%
\tlabel#1%
\mfsrc{); unfill bbox (obr); draw obr; }%
}%
```

```
\mfpic[12][4]{-5}{10}{-30}{30}
\axes
\xmarks{1,2,3,4,5}
\ymarks{-11,2,11}
\tlabel[cr](-.2,27){$y$}
\tlabel[bc](9,.2){$x$}
\tlabel[bl](.1,.2){$0$}
\dashed\lines{(-5,2),(10,2)}
\dashed\lines{(3,-30),(3,30)}
\draw[.6white]\function{-5,-.4,.1}{11/x}
\draw[.6white]\timesfunction{.4,6,.1}{11/x}
\draw[.5white]\function{-4,2.6,.5}{11/(x-3)}
\draw[.5white]\function{3.4,8,.5}{11/(x-3)}
\pen{1.3pt}
\function{-4,2.6,.5}{(11/(x-3))+2}
\function{3.4,8,.5}{(11/(x-3))+2}
\pen{.5pt}
\tlabel[cr](-.2,11){11}
\tlabel[cl](.2,-11){$-11$}
\tlabel[br](-.2,2.2){2}
\tlabel[bc](1,-2.3){1}
\tlabel[bc](2,-2.3){2}
\obd{[bc](3,-2.3){3}}
\tlabel[bc](4,-2.3){4}
\tlabel[bc](5,-2.3){5}
\draw[.5white]\lines{(4.5,11/1.5),(5,11)}
\{\tilde{x}\}_{\tilde{x}}\\{\tilde{x}-3\}\\{\tilde{x}-3\}+2\\tlabel[cc](1,25){$11\over x$}
\tlabel[cl](5,11){$11\over {x-3}$}
\tlabel[cc](8,7){${11\over {x-3}}+2$}
\endmfpic
```
Graf funkce sinus.

Chceme-li obrázek otočit o devadesát stupňů, lze to provést až po nakreslení celého obrázku, nebo můžeme na úvod zapsat příkaz \rotate{90} a potom ještě otáčet všechny popisky (tento způsob je zakomentovaný a otočení popisek naznačeno u první z nich).

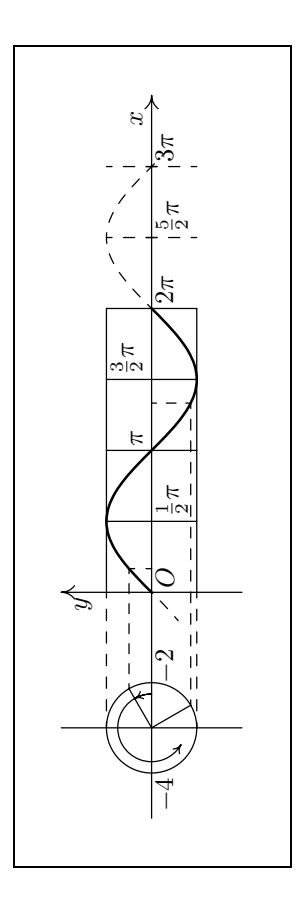

\mfpic[17]{-5}{11}{-2}{2} %\rotate{90} \axes \xmarks{(5/2)\*pi,3\*pi} %\tlabel[cr 90](-.1,1.5){\$y\$} \tlabel[cr](-.1,1.5){\$y\$} \tlabel[bc](10.5,.2){\$x\$}

```
\{\text{--}3,-2\},(-3,2)\}\lines{(0,1),(2*pi,1)}
\lines{(0,-1),(2*pi,-1)}
\lines{(.5*pi,-1),(.5*pi,1)}
\lines{(pi,-1),(pi,1)}
\lines{((3/2)*pi,-1),((3/2)*pi,1)}
\lines{(2*pi,-1),(2*pi,1)}
\dashed\lines{((5/2)*pi,-1),((5/2)*pi,1)}
\dashed\lines{(3*pi,-1),(3*pi,1)}
\fdef{f}{x}{sin x}
\dashed\function{-pi/5,3.1*pi,.1*pi}{f(x)}
\pen{1pt}
\{\n    function\{0,2*pi, .1*pi\} \{f(x)\}\n\pen{.5pt}
\circle{(-3,0),1}
\arrow[r-5]\arc[p]{(-3,0),0,30,.75}
\arrow [r -5] \arc[p] {(-3,0),0,240,.75}
\lines{(-3,0),(-3+cosd 30,sind 30)}
\lines{(-3,0),(-3-cosd 240,sind 240)}
\dashed{\lineskip-0.5ex\hspace{0.5ex}\mathrm{d}a} \dashed\llbracket (\text{-}3,1), (0,1)}
\dashed{\lineskip-0.5ex\hspace{0.5ex}\mathrm{d}a\slant\,}(-3,-1),(0,-1)}\dashed\lines{(-3+cosd 30,sind 30),(pi/6,f(pi/6))}
\dashed\lines{(pi/6,0),(pi/6,f(pi/6))}
\dashed\lines{(-3-cosd 240,sind 240),((4/3)*pi,f((4/3)*pi))}
\dashed\lines{((4/3)*pi,0),((4/3)*pi,f((4/3)*pi))}
\tlabel[tr](-4.1,-.1){$-4$}
\tlabel[tl](-2,-.1){$-2$}
\tlabel[tl](.1,-.1){$O$}
\tlabel[tl]((.5*pi)+.1,-.1){${1\over 2} \pi$}
\tlabel[bl](1*pi+.1,0.2){$\pi$}
\tlabel[bl]((3/2)*pi+.1,.2){${3\over 2} \pi$}
\tlabel[tl](2*pi+.1,-.1){$2\pi$}
\tlabel[tl]((5/2)*pi+.1,-.1){${5\over 2} \pi$}
\tlabel[tl](3*pi+.1,-.1){$3\pi$}
\mfsrc{picture a; a~:= currentpicture;
           currentpicture:=nullpicture;
                      draw a<sup>r</sup>rotated 90; }%
```
\endmfpic

# 18.3. Určitý integrál a jeho geometrické aplikace

Znázornění dolního integrálního součtu příslušného určitému dělení intervalu  $\langle a, b \rangle$ .

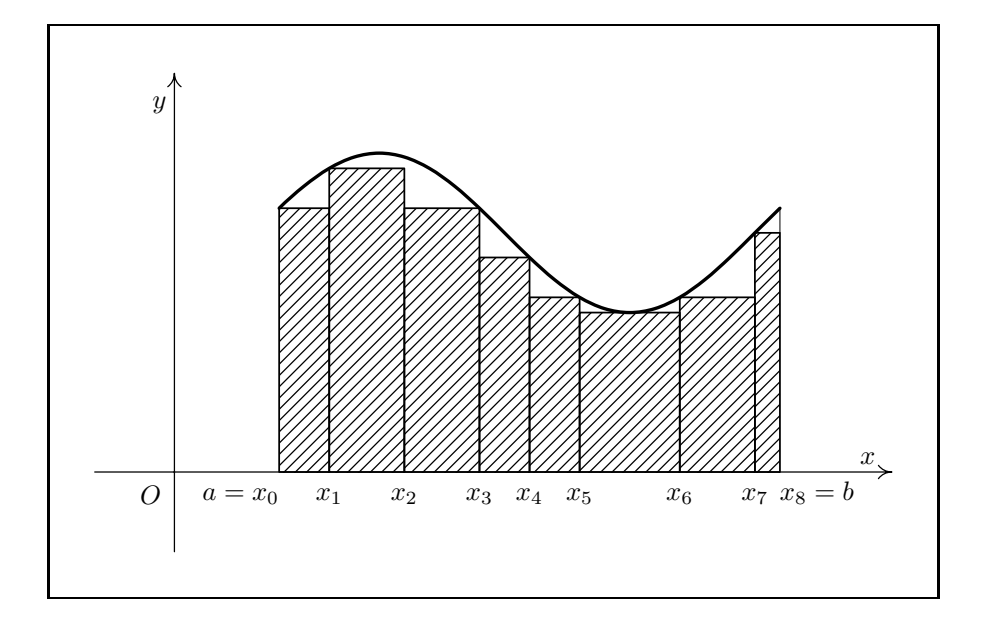

```
\mfpicunit=30pt
\mfpic[1]{-2}{8}{-1}{5}
\xaxis
\headlen=5pt %%% musíme změnit přednastavenou
\arrow\lines{(-1,-1),(-1,5)} %%% délku, neboť je jiná než
\tilde{\text{table}}[cr](-1.1,4.6){$v$} %%% u makra \xaxis; nebo lze
\tlabel[bc](7.7,0.1){$x$} %%% \arrow[1 5pt]\lines{...}
\tlabel[bc](-1.3,-0.4){$O$}
\left\{f\}_{x}\{(sin x)+3\}\pen{1.3pt}
\function{.1*pi,2.1*pi,.1*pi}{f(x)}
\pen{.7pt}
\draw\rhatch\rect{(.1*pi,f(.1*pi)),(.3*pi,0)}
\draw\rhatch\rect{(.3*pi,f(.3*pi)),(.6*pi,0)}
\draw\rhatch\rect{(.6*pi,f(.9*pi)),(.9*pi,0)}
\draw\rhatch\rect{(.9*pi,f(1.1*pi)),(1.1*pi,0)}
\draw\rhatch\rect{(1.1*pi,f(1.3*pi)),(1.3*pi,0)}
\draw\rhatch\rect{(1.3*pi,f(1.5*pi)),(1.7*pi,0)}
\draw\rhatch\rect{(1.7*pi,f(1.7*pi)),(2*pi,0)}
\draw\rhatch\rect{(2*pi,f(2*pi)),(2.1*pi,0)}
\pen{.3pt}
\lines{(2.1*pi,f(2*pi)),(2.1*pi,f(2.1*pi))}
\tlabel[br](.1*pi,-0.4){$a=x_0$}
\tlabel[bc](.3*pi,-0.4){$x_1$}
\tlabel[bc](.6*pi,-0.4){$x_2$}
\tlabel[bc](.9*pi,-0.4){$x_3$}
\tlabel[bc](1.1*pi,-0.4){$x_4$}
\tlabel[bc](1.3*pi,-0.4){$x_5$}
\tlabel[bc](1.7*pi,-0.4){$x_6$}
\tlabel[bc](2*pi,-0.4){$x_7$}
\tlabel[bl](2.1*pi,-0.4){$x_8=b$}
\endmfpic
```
Znázornění horního integrálního součtu příslušného určitému dělení intervalu  $\langle a, b \rangle$ .

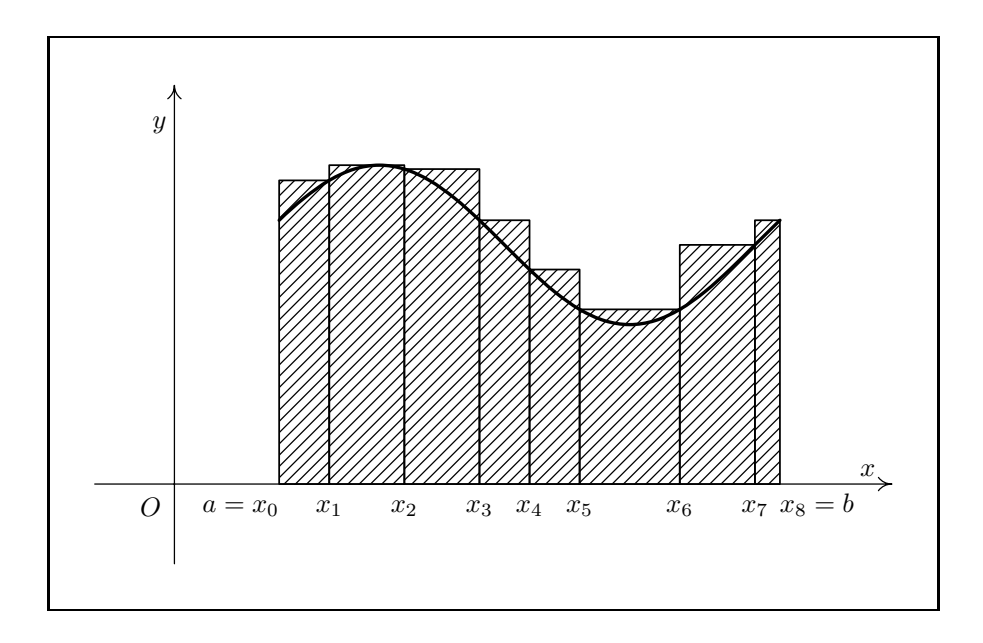

```
\mfpic[1]{-2}{8}{-1}{5}
\mfpicunit=30pt
\xaxis
\headlen=5pt %%% pro dosažení stejné délky
\arrow\lines{(-1,-1),(-1,5)} %%% šipky jako v makru \xaxis;
\tlabel[cr](-1.1,4.6){$y$} %%% nebo lze použít:
\tlabel[bc](7.7,0.1){$x$} %%% \arrow[1 5pt]\lines{...}
\tlabel[bc](-1.3,-0.4){$O$}
\left\{f\}_{x}\{(sin x)+3\}\pen{1.3pt}
\frac{1*pi,2.1*pi,1*pi}{f(x)}\pen{.7pt}
\draw\rhatch\rect{(.1*pi,f(.3*pi)),(.3*pi,0)}
\draw\rhatch\rect{(.3*pi,f(.5*pi)),(.6*pi,0)}
\draw\rhatch\rect{(.6*pi,f(.6*pi)),(.9*pi,0)}
\draw\rhatch\rect{(.9*pi,f(.9*pi)),(1.1*pi,0)}
\draw\rhatch\rect{(1.1*pi,f(1.1*pi)),(1.3*pi,0)}
\draw\rhatch\rect{(1.3*pi,f(1.7*pi)),(1.7*pi,0)}
\draw\rhatch\rect{(1.7*pi,f(2*pi)),(2*pi,0)}
\draw\rhatch\rect{(2*pi,f(2.1*pi)),(2.1*pi,0)}
\pen{.5pt}
\tlabel[br](.1*pi,-0.4){$a=x_0$}
\tlabel[bc](.3*pi,-0.4){$x_1$}
\tlabel[bc](.6*pi,-0.4){$x_2$}
\tlabel[bc](.9*pi,-0.4){$x_3$}
\tlabel[bc](1.1*pi,-0.4){$x_4$}
\tlabel[bc](1.3*pi,-0.4){$x_5$}
\tlabel[bc](1.7*pi,-0.4){$x_6$}
\tlabel[bc](2*pi,-0.4){$x_7$}
\tlabel[bl](2.1*pi,-0.4){$x_8=b$}
\endmfpic
```
Geometrický význam určitého integrálu  $\int_{a}^{b} f(x) dx$  funkce f a náčrt obsahu obrazce ohraničeného grafem funkce  $f: y = \sin x$  v intervalu  $\langle 0, 2\pi \rangle$  a osou x.

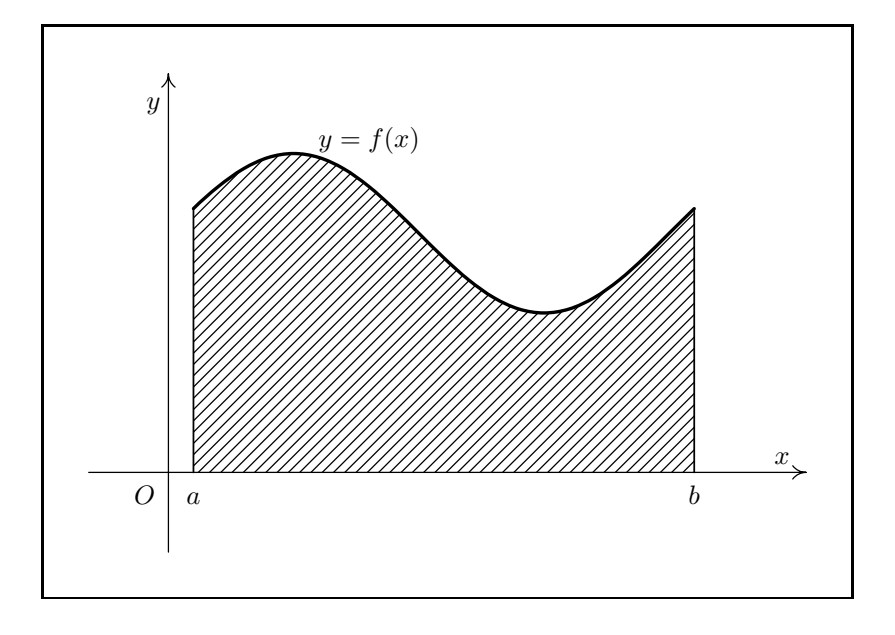

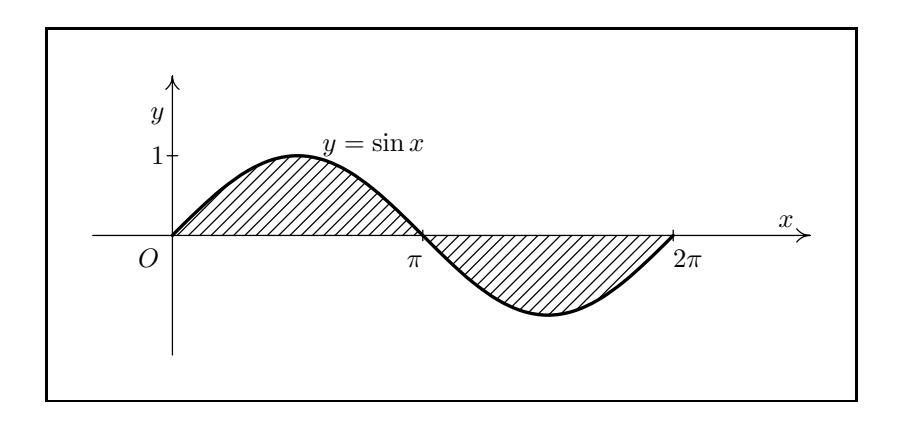

```
\mfpic[1]{-1}{8}{-1}{5}
\mfpicunit=30pt
\axes
\tlabel[cr](-0.1,4.6){$y$}
\tlabel[bc](7.7,0.1){$x$}
\tlabel[bc](-0.1,-0.4){$O$}
\left\{f\frac{f}{x}\right\} (sin x)+3}
\pen{1.3pt}
\{\n    function\{\n    .1*pi, 2.1*pi, .1*pi\}\n    if(x)\n   \pen{.5pt}
\theta\text{.1*pi,2.1*pi,1*pi}{0}{f(x)}
\pen{.7pt}
\lines{(.1*pi,0),(.1*pi,f(.1*pi))}
\lines{(2.1*pi,0),(2.1*pi,f(2.1*pi))}
\tlabel[bl](.6*pi,4){$y=f(x)$}
\tlabel[bc](.1*pi,-0.4){$a$}
\tlabel[bc](2.1*pi,-0.4){$b$}
\endmfpic
\mfpic[1]{-1}{8}{-1.5}{2}
\mfpicunit=30pt
\axes
\ymarks{1}
\xmarks{pi,2*pi}
\tlabel[cr](-0.1,1.5){$y$}
\tlabel[bc](7.7,0.1){$x$}
\tlabel[bc](-.3,-.4){$O$}
\fdef{f}{x}{sin x}
\pen{1.3pt}
\{\n    function\{0,2*pi, .1*pi\} \{f(x)\}\n\pen{.7pt}
\theta\text{0,2*pi,1*pi}{0}{f(x)}
\pen{.5pt}
\tlabel[br](pi,-.4){$\pi$}
\tlabel[bl](2*pi,-.4){$2\pi$}
\tlabel[cr](-.1,1){$1$}
\tlabel[bl](.6*pi,1){$y=\sin{x}$}
\endmfpic
```
Náčrt k odvození vzorce pro objem kulové úseče výšky $v,$ která je vyťata z koule o poloměru r.

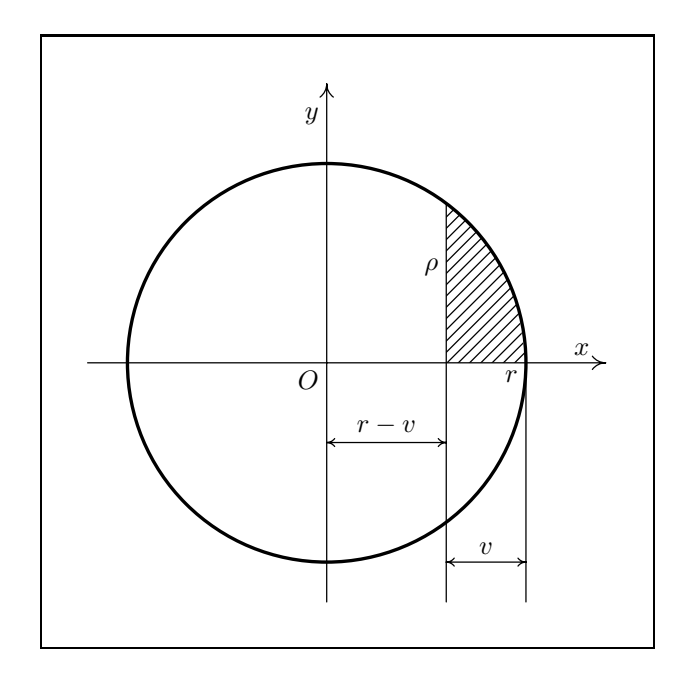

```
\mfpic[1]{-3}{3.5}{-3}{3.5}
\mfpicunit=30pt
\axes
\tlabel[cr](-.1,3.1){$y$}
\tlabel[bc](3.2,.1){$x$}
\tlabel[tr](-.1,-.1){$0$}
\pen{1.3pt}
\circle{(0,0),2.5}
\pen{.5pt}
\lines{(1.5,sqrt((2.5*2.5)-(1.5*1.5))),(1.5,-3)}
\lines{(2.5,0),(2.5,-3)}
\arrow \arrow\reverse\arrow\lines{(0,-1),(1.5,-1)}
\arrow\reverse\arrow\lines{ (1.5, -2.5), (2.5, -2.5) }\pen{.7pt}
\rhatch\btwnfcn{1.5,2.5,.1}{0}{sqrt((2.5*2.5)-(x*x))}
\tlabel[cr](1.4,1.2){$\rho$}
\tlabel[tr](2.4,-.1){$r$}
\tlabel[bc](.75,-.9){$r-v$}
\tlabel[bc](2,-2.4){$v$}
\endmfpic
```
Obsah obrazce ohraničeného grafy funkcí $f\colon y=2-x^2,\, g\colon y=x.$ 

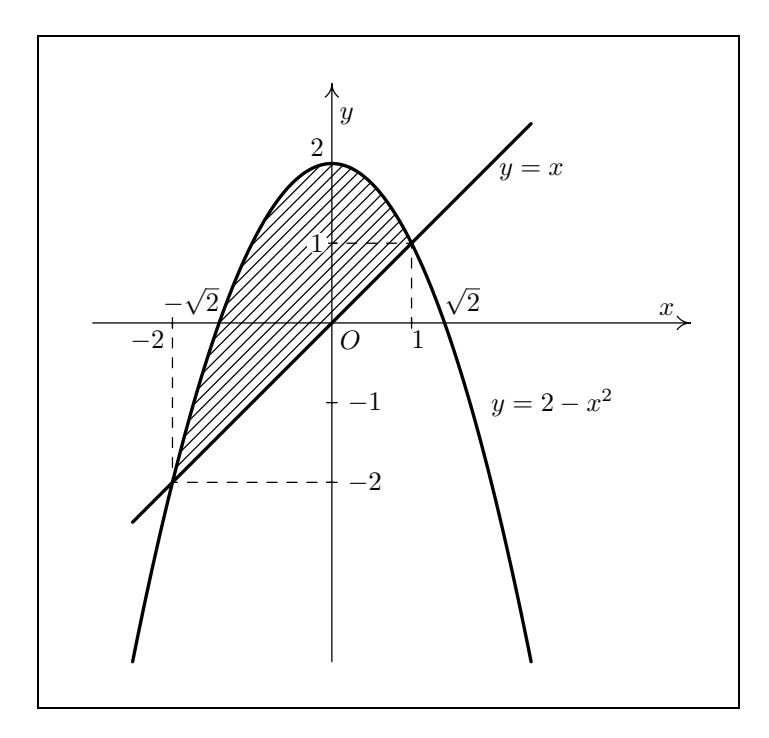

```
\def\obd#1{% %%% makro pro odbarvení plochy
\mfsrc{picture obr; obr = image(} %%% pod textem ve tvaru kruhu;
\tlabel#1% %%% příkaz center určuje střed
\mfsrc{); unfill fullcircle %%% bounding boxu
    scaled (2*(abs( center obr -
                  llcorner obr)))
            shifted (center obr);
                        draw obr;}%
\mfpic[1]{-3}{4.5}{-4.25}{3}
\mfpicunit=30pt
\axes
\timesmarks\{-2,1\}\ymarks{-2,-1,1}
\tlabel[cl](0.1,2.6){$y$}
\tlabel[bc](4.2,.1){$x$}
\tlabel[tl](.1,-.1){$0$}
\left\{f\right\}\left\{g\}(x)\right\} (x*x) }
\pen{1.3pt}
\{function\{-2.5, 2.5, .1\}\{f(x)\}\}\function{-2.5,2.5,.1}{g(x)}
\pen{.7pt}
\theta\text{ch}\tumfcn{-2,1,.1}{g(x)}{f(x)}\pen{.5pt}
\d{ashed\lines{(-2,0), (-2, f(-2))\}\dashed{\lines{}(0, -2), (-2, f(-2))\}\dashed\lines{ (1,0), (1,f(1)) }\dashed{\lineskip-0.5ex\hspace{0.5ex}\mathrm{d}}(0,1), (1,f(1))\}\tlabel[tl](2.1,2){$y=x$}
\tlabel[cl](2,-1){$y=2-x^2$}
\tlabel[tr](-2.1,-.1){$-2$}
\tlabel[br](-sqrt 2,.1){$-\sqrt{2}$}
\tlabel[tl](1,-.1){1}
\tlabel[bl](sqrt 2,.1){$\sqrt{2}$}
\tlabel[cl](0.2,-2){$-2$}
\tlabel[cl](0.2,-1){$-1$}
\obd{[cr](-.1,1){1}}
\tlabel[cr](-.1,2.2){2}
\endmfpic
```
### 18.4. Množiny bodů dané vlastnosti

Množina všech bodů  $X$ , z nichž vidíme úsečku  $AB$  pod úhlem  $\alpha$ .

U tohoto obrázku si všimněme zejména vyznačování úhlů a tvorby čerchované čáry.

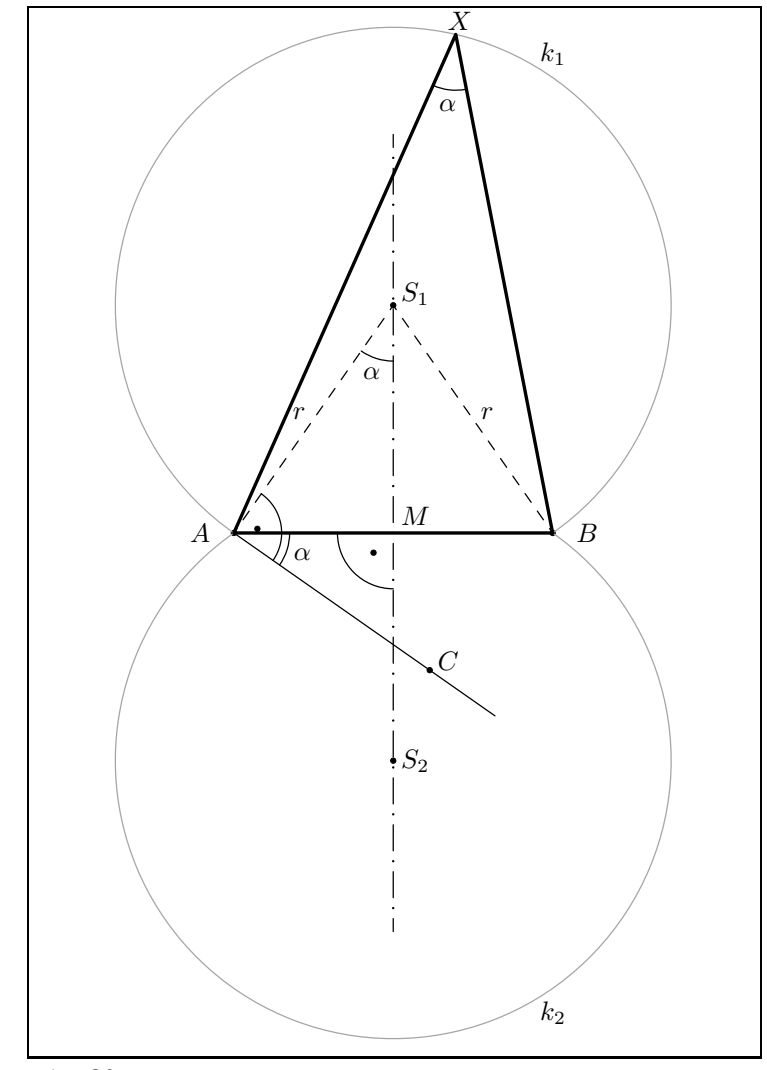

\mfpicunit=30pt \mfpic[1]{-4}{4}{-6}{6} \mfsrc{pair A,B,C,D,S,O,X,Y,Z;  $A=(-2,0); B=(2,0);$  alpha:=35;

```
C=3*dir(-alpha)+A; D=4*dir(-alpha)+A;S=A+whatever*dir(90-alpha); S=whatever*up; 0=-S;\lines{A, B} \quad \lines{A, D} \quad \text{A, B, C, S, O}\dashed\lines{A,S} \dashed\lines{B,S}
\dashpattern{cerchovana}{10pt,4pt,0pt,4pt}
\gendashed{cerchovana}\lines{(0,-5),(0,5)}
\point{.3*dir(45-alpha)+A}
\arc[p]{A,-alpha,90-alpha,0} \arc[p]{A,-alpha,0,.7}\point{(.35*dir 225)}
\arc[p]{.5[A,B],180,270,.7} \arc[p]{S,270-alpha,270,.7}
\draw[.65white]\arc[p]{S,alpha-90,270-alpha,abs(S-A)}
\coords \mirror{A}{B}
\draw[.65white]\arc[p]{S,alpha-90,270-alpha,abs(S-A)}
\endcoords
\inf\{X=S+abs(S-A)*dir(77)\}\pen{1.3pt} \p{oplogon{A,B,X} \p{en{.5pt}%\mfsrc{path a; %%% vyznačení úhlu lze nakreslit také takto
%a=fullcircle scaled 42pt shifted zconv (X);
%draw subpath (ypart (zconv ((X-A)) intersectiontimes a),
\gammaypart(zconv((X--B)) intersectiontimes a)) of a;}\gamma\infsrc{x=angle(X-A); y=angle(X-B);}\arc[p]{X,x+180,y+180,.7}
\tlabel[cr](xpart A~-.3,ypart A){$A$}
\tlabel[cl](xpart B +.3,ypart B){$B$}
\tlabel[bl](xpart C +.1,ypart C){$C$}
\tlabel[bl](xpart S~+.1,ypart S){$S_1$}
\tlabel[cl](xpart O~+.1,ypart O){$S_2$}
\tlabel[bl](0.1,0.1){$M$}
\tlabel[bc](xpart X + 0.05,ypart X + 0.05){$X$}
\tlabel[br](xpart .5[A,S] -.1,ypart .5[A,S]){$r$}
\tlabel[bl](xpart .5[B,S] +.1,ypart .5[A,S]){$r$}
\infsrc{Y=S+abs(S-A)*dir(60)}\tlabel[bl](xpart Y +.1,ypart Y){$k_1$}
\tlabel[tl](xpart Y +.1,-ypart Y){$k_2$}
\infsrc{pair f,g,h;f=.9*dir((x+y)/2+180)+X;g= .9*dir(-alpha/2)+A;h=.9*dir(270-(alpha/2))+S;}
\tlabel[cc](xpart f,ypart f){$\alpha$}
\tlabel[cc](xpart g,ypart g){$\alpha$}
\tlabel[cc](xpart h,ypart h){$\alpha$}
\endmfpic
```
# Literatura

- [1] Adobe Systems Incorporated PostScript Language Reference Manual. Massachusetts: Addison-Wesley, 3. vydání, 1999. ISBN 0-201-37922-8 http://adobe.com:80/products/postscript/pdfs/PLRM.pdf
- [2] Hobby, J. D. A User's Manual for MetaPost. Součást dokumentace programu METAPOST. http://cm.bell-labs.com/cm/cs/cstr/162.ps.gz
- [3] Knuth, D. E. The METAFONTbook. Massachusetts: Addison-Wesley, 1986. ISBN 0-201-13445-4
- [4] Kuben, J. Diferenciální počet funkcí jedné proměnné. Brno: VA, 1999
- [5] Kuben, J. Zpravodaj Československého sdružení uživatelů  $T_F X u \frac{2}{94}$ . Brno. http://bulletin.cstug.cz/pdf/bul942.pdf
- [6] Olšák, P. TEXbook naruby. Brno: Konvoj, 2. vydání, 2001. ISBN 80-7302-007-6 ftp://math.feld.cvut.cz/pub/olsak/tbn/tbn.pdf
- [7] Polák, J. Přehled středoškolské matematiky. Praha: Prometheus, 2000. ISBN 80-7196-196-5
- [8] rybicka Rybička, J. *ETEX pro začátečníky*. Brno: Konvoj, 2. vydání, 1999. ISBN 80-85615-74-6

Zajímavé odkazy týkající se tématu:

- http://cm.bell-labs.com/who/hobby/MetaPost.html
- http://comp.uark.edu/~luecking/tex/mfpic.html
- http://ftp.cstug.cz/pub/tex/CTAN/graphics/mfpic/ (bohužel zatím je zde pouze starší verze)
- http://ftp.cstug.cz/pub/tex/CTAN/systems/knuth/mf/mfbook.tex

# Poznámka

Tento článek je věnován mfpic verzi 0.4.05, poslední dostupné verzi v době uzávěrky Zpravodaje. Již brzy bude dostupná verze mfpic 0.5.0. Nové vlastnosti budou popsány v dodatku článku v následujícím čísle Zpravodaje.

# Rejstřík

active plane, 109  $\alpha$ pplyT, 107 \arc ... , 77  $\arctan 77$  $\arctan 77$ \arc [s], 77 \arc [t], 77 \arrow, 72, 73, 78, 86 \axes, 72, 73, 78 \axisheadlen, 72, 78 \bclosed, 87 \begin{connect}, 89 \begin{coords}, 91 \begin{mfpic}, 70 \begin{patharr}, 107  $\begin{align} \begin{cases} \text{tile} \end{cases} \, 85 \end{align}$ \boost, 90 \btwnfcn, 87, 97 \cbclosed, 88 centeredcaptions, 71 \circle, 76, 87 clip, 71, 72 \clipmfpic, 71 clipped, 108 clipsto, 112 clipto, 108 \closegraphsfile, 70 \coloredlines, 101 \connect, 89 \coords, 91 \curve, 76, 77 \cyclic, 77, 87 \dashed, 72, 80, 95 \dashedlines, 101 \dashlineset, 72

\dashlen, 72, 80

\dashpattern, 82  $\{\text{dashspace}, 72, 80\}$ \datafile, 100, 101 \datapointsonly, 101 debug, 71  $\dot{\lambda}$ 72  $\dotsc$  73, 80 \dotspace, 73, 80 \dotted, 73, 80  $\frac{80, 95}{}$ \drawcolor, 74  $\langle$ drawpen, 73  $\text{ellipse}, 76, 87$ \endconnect, 89 \end{connect}, 89  $\langle$ endcoords,  $91$ \end{coords}, 91 \endmfpic, 70, 73, 101  $\end{mfpic}$ , 70 \endpatharr, 107  $\end{frac}$ , 107 \endtile, 85  $\end{$ tile}, 85 \fcncurve, 77  $\setminus$ fdef,  $96$ \fillcolor, 74 \function, 97 funkce abs, 96 acos, 96 acosh, 97 asin, 96 asinh, 97 atan, 96 atanh, 97 ceiling, 96 cos, 96

cosd, 96 cosh, 96 cot, 96 cotd, 96 csc, 96 cscd, 96 exp, 96 floor, 96 invcos, 96 invsin, 96 invtan, 96 ln, 97 max, 96 mexp, 96 min, 96 mlog, 96 round, 96 sec, 96 secd, 96 sin, 96 sind, 96 sinh, 96 sqrt, 96 tan, 96 tand, 96 tanh, 97 \gclear, 83  $\gamma$  gendashed, 82  $\sqrt{\text{gfill}}$ , 83, 95  $\gamma$ <sub>5</sub>  $\hbox{hashlen}, 73, 78$ \hatch, 73, 83 \hatchcolor, 74 \hatchspace, 73, 83 \hatchwd, 73, 83 \headcolor, 74 \headlen, 72 \headshape, 73 invvconv, 108

invzconv, 108 \lclosed, 87 \lhatch, 83 \lines, 75 metafont, 71 metapost, 71 \mfobj, 79, 107 \mfpdatacomment, 100, 101 \mfpdefinecolor, 74 \mfpic, 70, 71, 73 \mfpicdebugfalse, 71 \mfpicdebugtrue, 71 \mfpicunit, 72 \mfpicwidth, 73 \mfpicheight, 73 \mfplinestyle, 102 \mfpverbtex, 114, 116 \mfsrc, 107, 113 \mirror, 89 mplabels, 71, 72, 105 \nocenteredcaptions, 71 \noclipmfpic, 71 \nomplabels, 71 \notruebbox, 71 \opengraphsfile, 70, 71 \parafcn, 97 \patharr, 107  $\pm$ , 73 \plot, 72, 73, 81, 101 \plotdata, 101, 102 \plotnodes, 81, 101 \plotsymbol, 72, 75, 81, 101 \plr, 78 \plrfcn, 97 \plrregion, 87, 97 \point, 72, 75 \pointdef, 74

\pointedlines, 101 \pointfillfalse, 72, 75 \pointfilltrue, 72, 75 \pointsize, 72, 75, 81 \polkadot, 73, 84 \polkadotspace, 73, 84 \polkadotwd, 73, 84 \polygon, 76, 87 \polyline, 75 \rect, 76, 87 \reflectabout, 89 \reverse, 87 \rhatch, 83 \rotate, 89 \rotatearound, 89  $\setminus$ scaled, 89 \sclosed, 88 \sector, 79, 87 \sequence, 103 \setrender, 95  $\lambda$ shade, 83  $\lambda$ 89 \smoothdata, 100 \store, 79, 108, 109 \symbolspace, 73, 81  $\text{iteration}, 71, 105$ \tess, 85 \thatch, 83 \tile,  $85$ \tlabel, 71, 103 truebbox, 71, 72  $\tturn. 89$ \turtle, 79 \uclosed, 88 \unsmoothdata, 100 \usecenteredcaptions, 71 \usemetafont, 71 \usemetapost, 71 \usemplabels, 71 \usetruebbox, 71  $\langle$ using, 101 vconv, 108 \xaxis, 72, 73, 78 \xhatch, 83 \xmarks, 73, 78  $\{x,\$ {soale}, 90  $xslant, 90$  $\x$ yswap, 90 \yaxis, 72, 73, 78 \ymarks, 73, 78  $\sqrt{x}$ scale, 90  $\sqrt{y}$ slant, 90 zconv, 108  $\{z<sub>scale</sub>, 90$ \zslant, 90

### Summary: METAPOST and mfpic—the second part

Although METAPOST is not hard to learn, most users prefer the mfpic macro package which can be used in plain, LAT<sub>EX</sub> and pdfT<sub>EX</sub>. This article presents almost all features of this macro package in examples (full source code for each is included).